МИНИСТЕРСТВО СЕЛЬСКОГО ХОЗЯЙСТВА РОССИЙСКОЙ ФЕДЕРАЦИИ Федеральное государственное бюджетное образовательное учреждение высшего образования

«КУБАНСКИЙ ГОСУДАРСТВЕННЫЙ АГРАРНЫЙ УНИВЕРСИТЕТ ИМЕНИ И. Т. ТРУБИЛИНА»

ЮРИДИЧЕСКИЙ ФАКУЛЬТЕТ

**УТВЕРЖДАЮ** Декан юридического факультета профессор С.А. Куемжиева *<u><i><u>Haymany*</u></u>  $2023r$ 

# Рабочая программа дисциплины

Криминалистическое обеспечение защиты и исследования компьютерной информации

> Направление подготовки 40.04.01 Юриспруденция

Направленность Теория и практика расследования преступлений

> Уровень высшего образования магистратура

> > Форма обучения очная, заочная

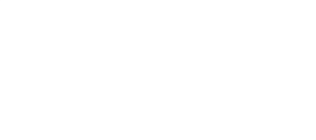

Краснодар 2023

Рабочая программа дисциплины «Криминалистическое обеспечение защиты и исследования компьютерной информации» разработана на основе ФГОС ВО - магистратура по направлению подготовки 40.04.01 Юриспруденция, утвержденного приказом Министерства науки и высшего образования Российской Федерации от 25 поября 2020 г. № 1451.

Авторы:

Доцент кафедры криминалистики, K.1O.H.

HOLULY H.B. Arees

Рабочая программа обсуждена и рекомендована к утверждению решением кафедры криминалистики от 26.04.2023 г., протокол № 17.

Заведующий кафедрой криминалистики, длоль, профессор

Г.М. Меретуков

Рабочая программа одобрена на заседании методической комиссии юридического факультета от 18.05.2023 г., протокол № 8.

ä

Председатель методической комиссии, л.ю.н. доцент

А.А. Сапфирова

Руководитель основной профессиональной образовательной программы, длоль, профессор

Baccall - В.Д. Зеленский

#### **1 Цель и задачи освоения дисциплины**

**Целью** освоения дисциплины «Криминалистическое обеспечение защиты и исследования компьютерной информации» является формирование комплекса знаний, умений и навыков, необходимых для осуществления защиты и исследования компьютерной информации при производстве расследования и раскрытия преступлений.

#### **Задачи дисциплины**

– формирование способности применять нормативные правовые акты при расследовании преступлений, реализовывать нормы материального и процессуального права в профессиональной деятельности, отражать ход и результаты профессиональной деятельности в процессуальной документации.

## **2 Перечень планируемых результатов обучения по дисциплине, соотнесенных с планируемыми результатами освоения ОПОП ВО**

#### **В результате освоения дисциплины формируются следующие компетенции:**

ПК-6. Способен квалифицированно применять нормативные правовые акты при расследовании преступлений, реализовывать нормы материального и процессуального права в профессиональной деятельности, отражать ход и результаты профессиональной деятельности в процессуальной документации.

#### **3 Место дисциплины в структуре ОПОП ВО**

«Криминалистическое обеспечение защиты и исследования компьютерной информации» является дисциплиной по выбору части, формируемой участниками образовательных отношений ОПОП ВО подготовки обучающихся по направлению подготовки 40.04.01 Юриспруденция, направленность «Теория и практика расследования преступлений».

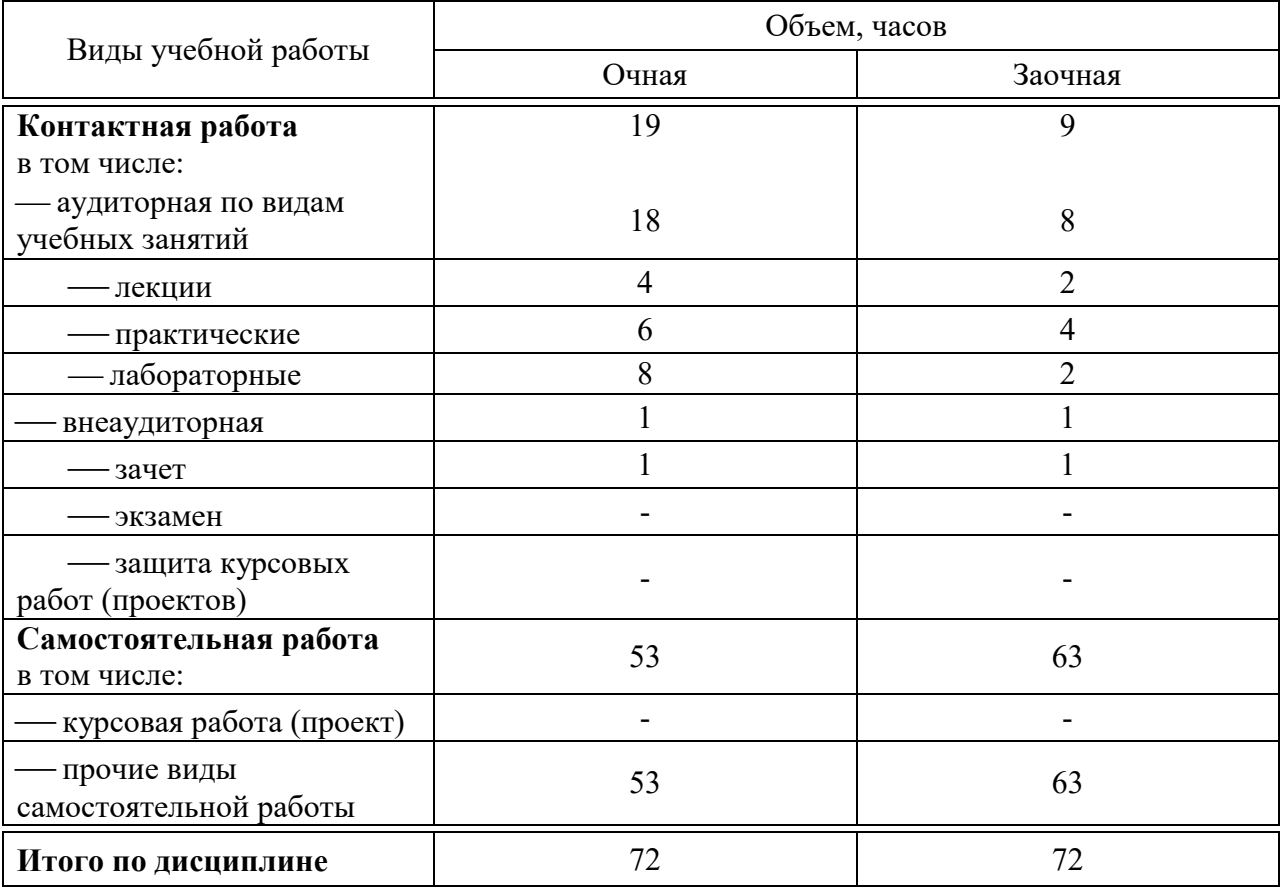

## **4 Объем дисциплины** (72 часа, 2 зачетные единицы)

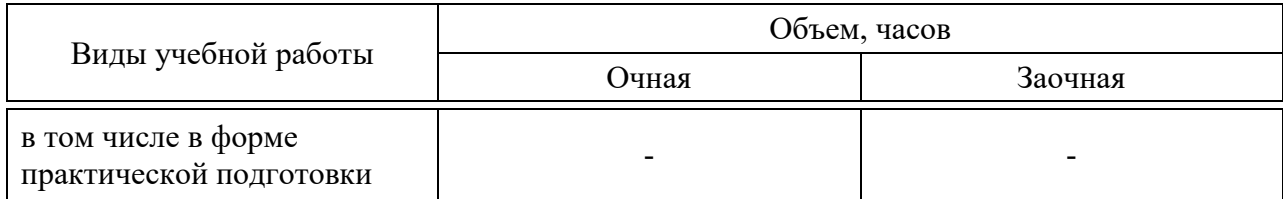

## 5 Содержание дисциплины

По итогам изучаемой дисциплины студенты (обучающиеся) сдают зачет.

Дисциплина изучается на 2 курсе в 3 семестре по учебному плану очной формы обучения и на 2 курсе в 3 семестре по учебному плану заочной формы обучения.

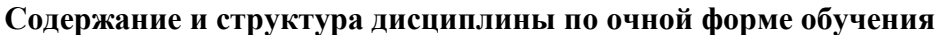

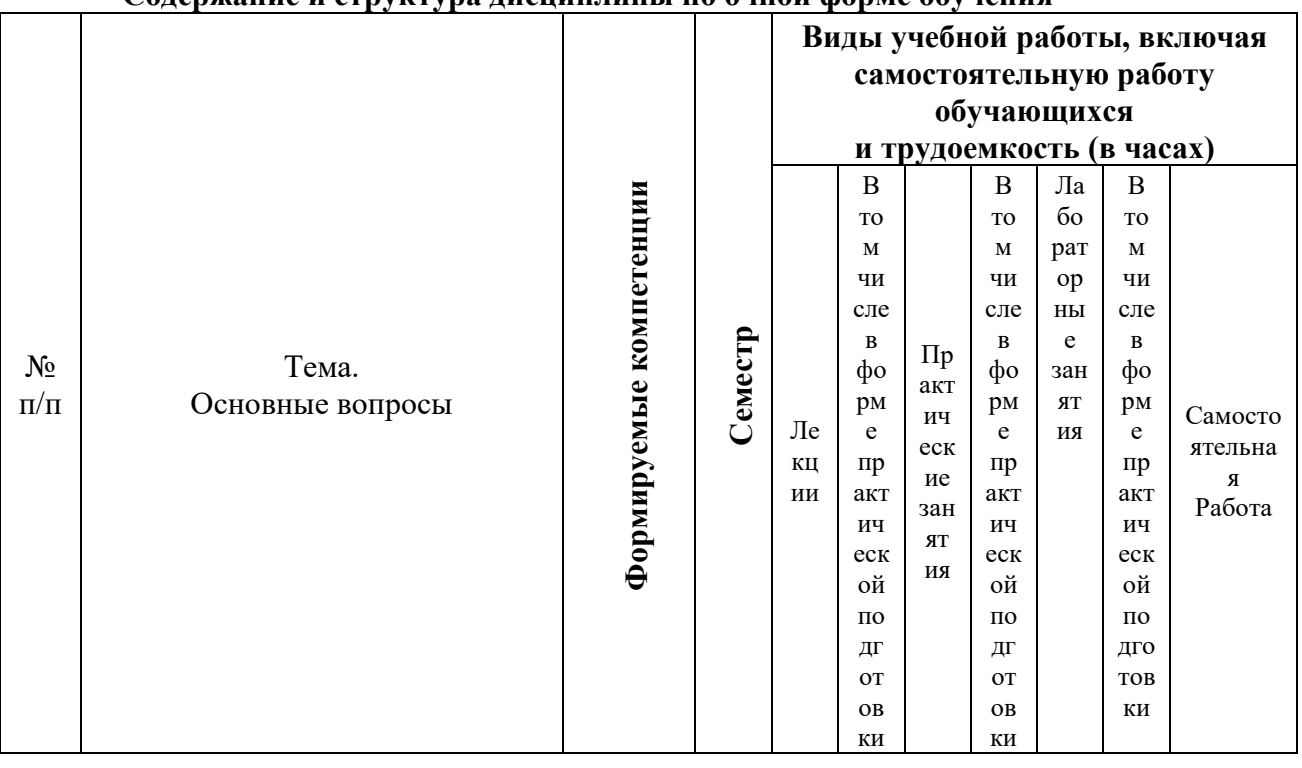

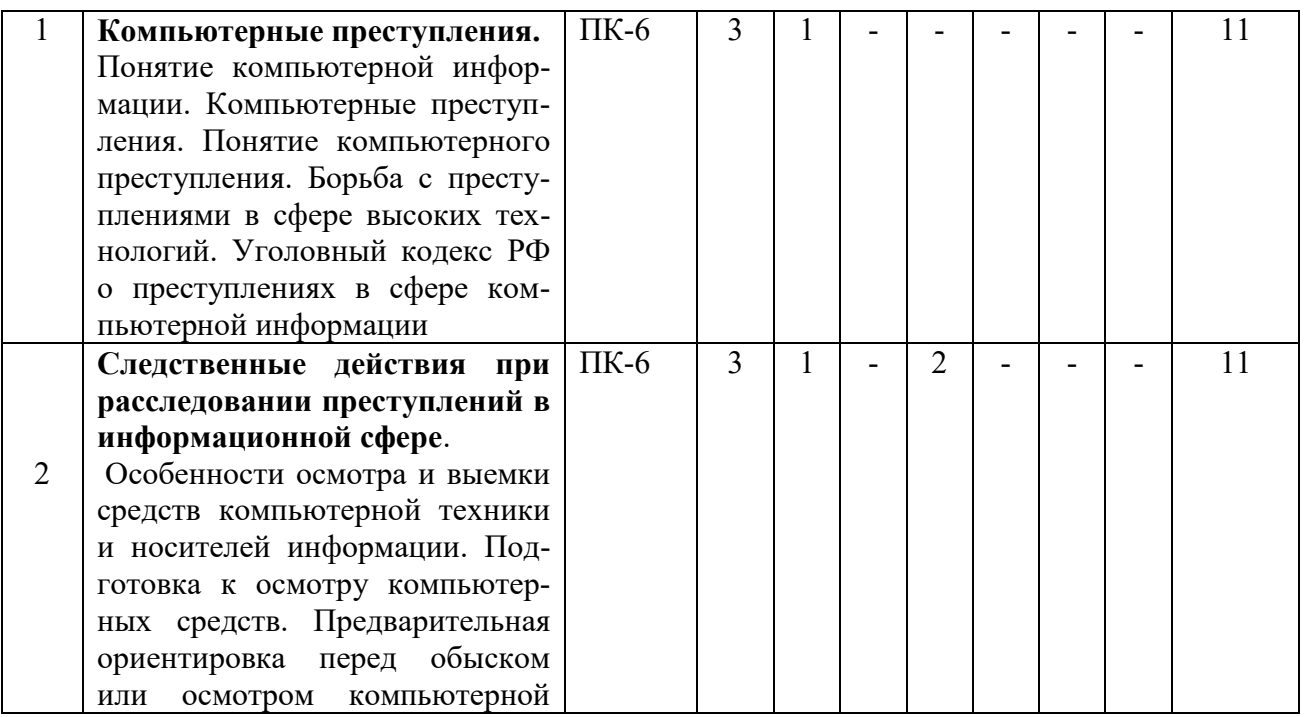

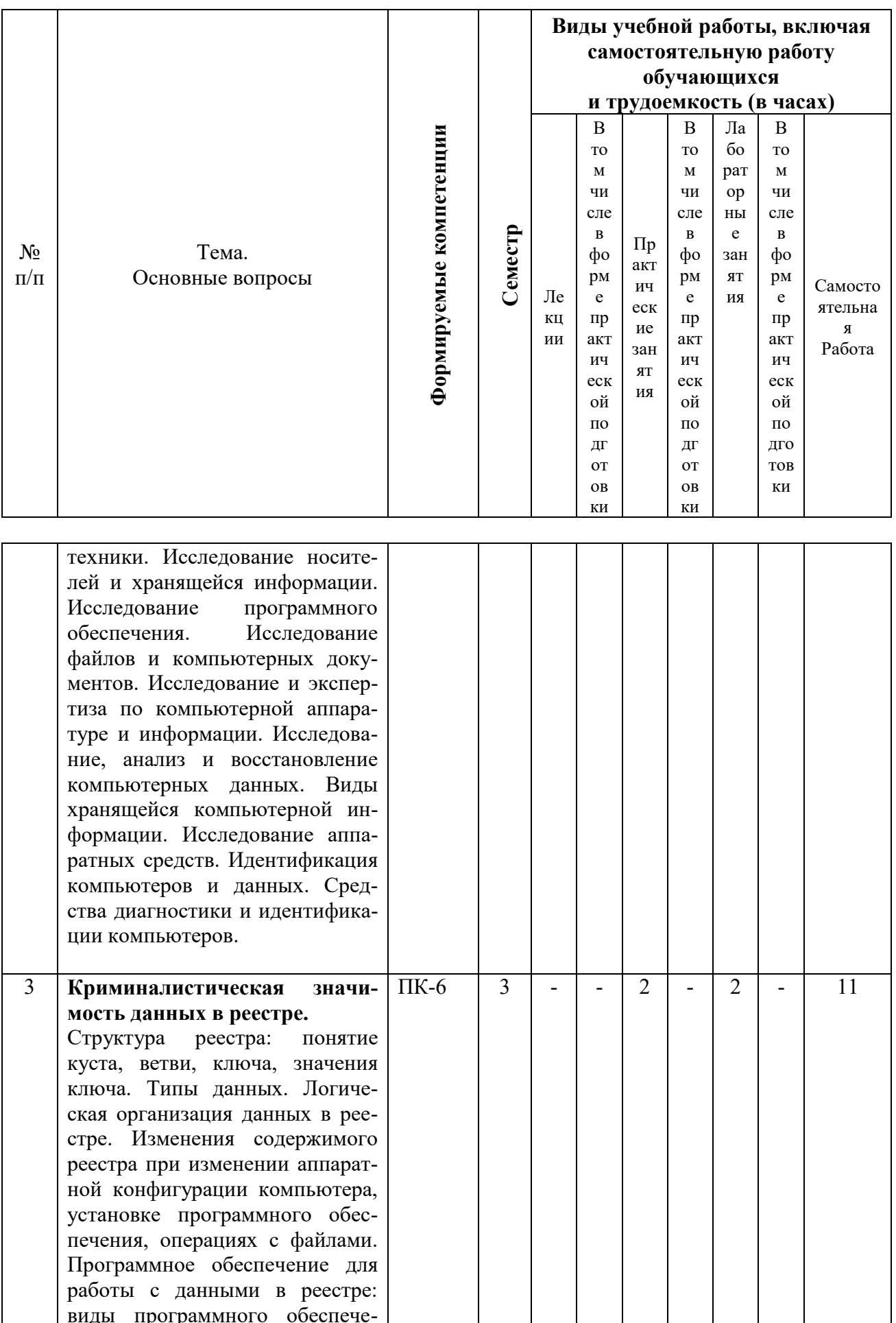

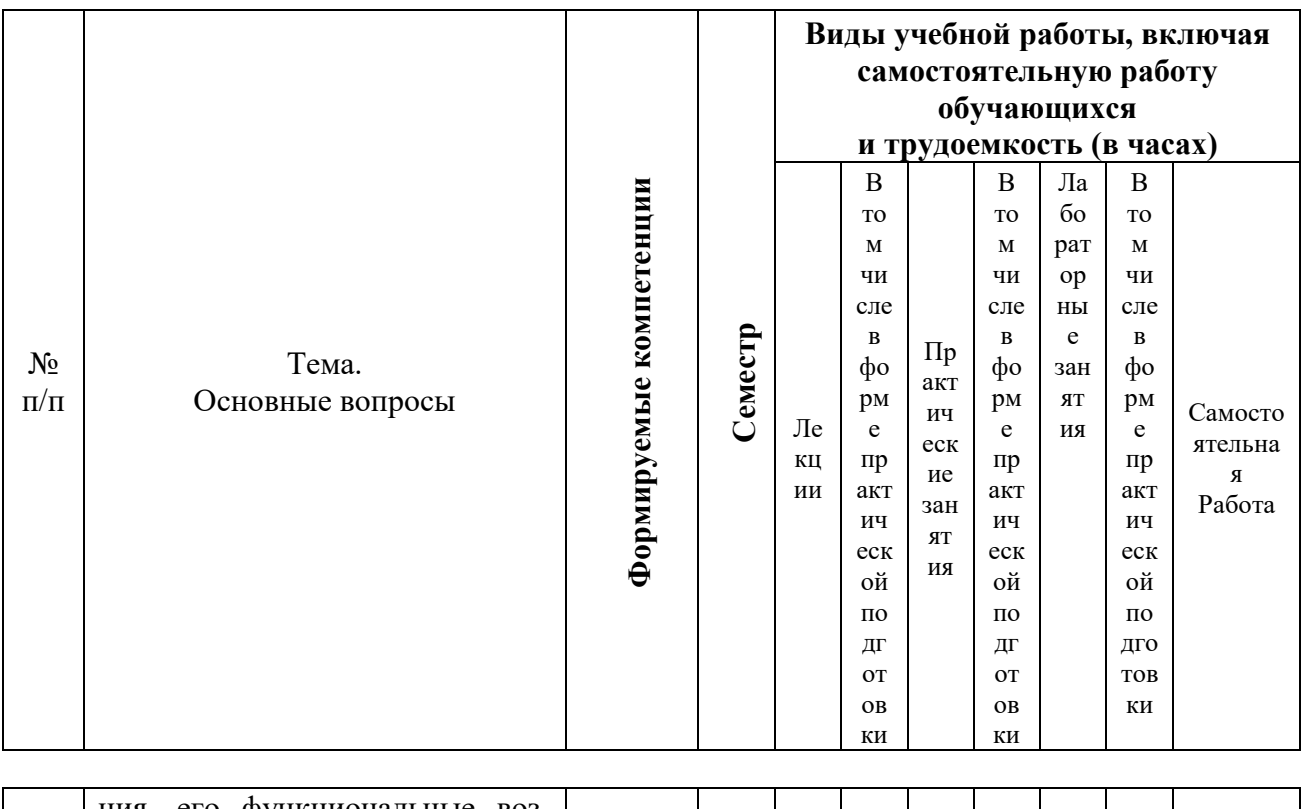

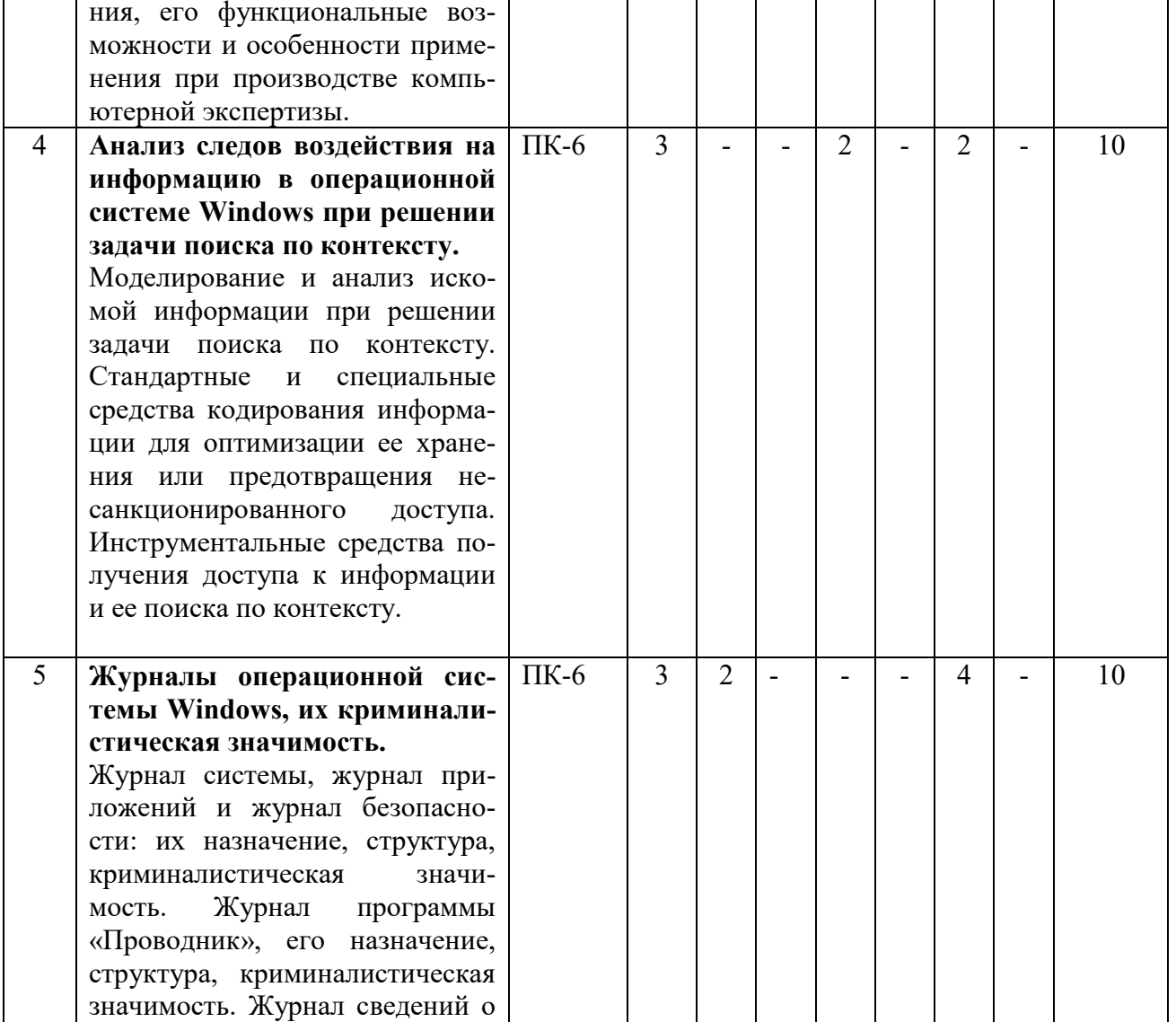

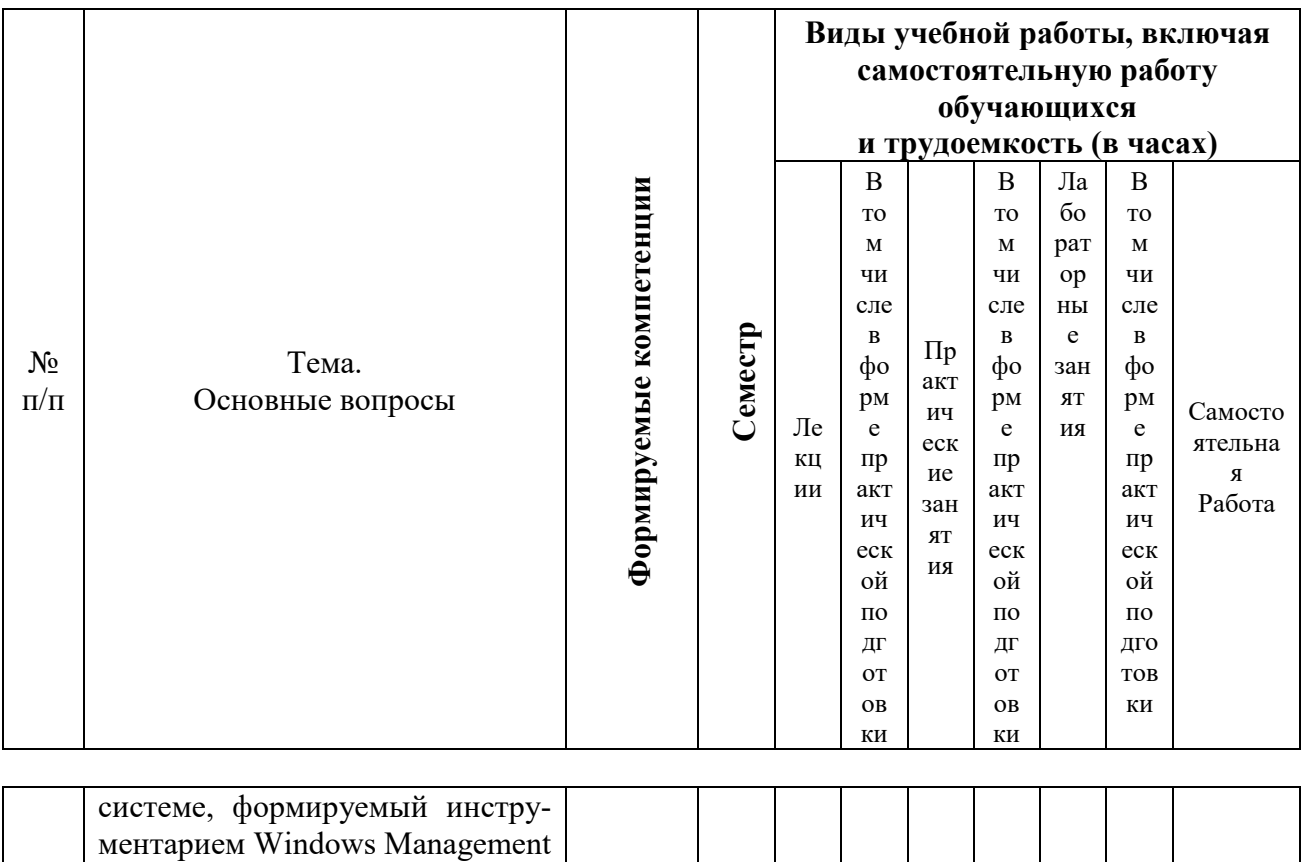

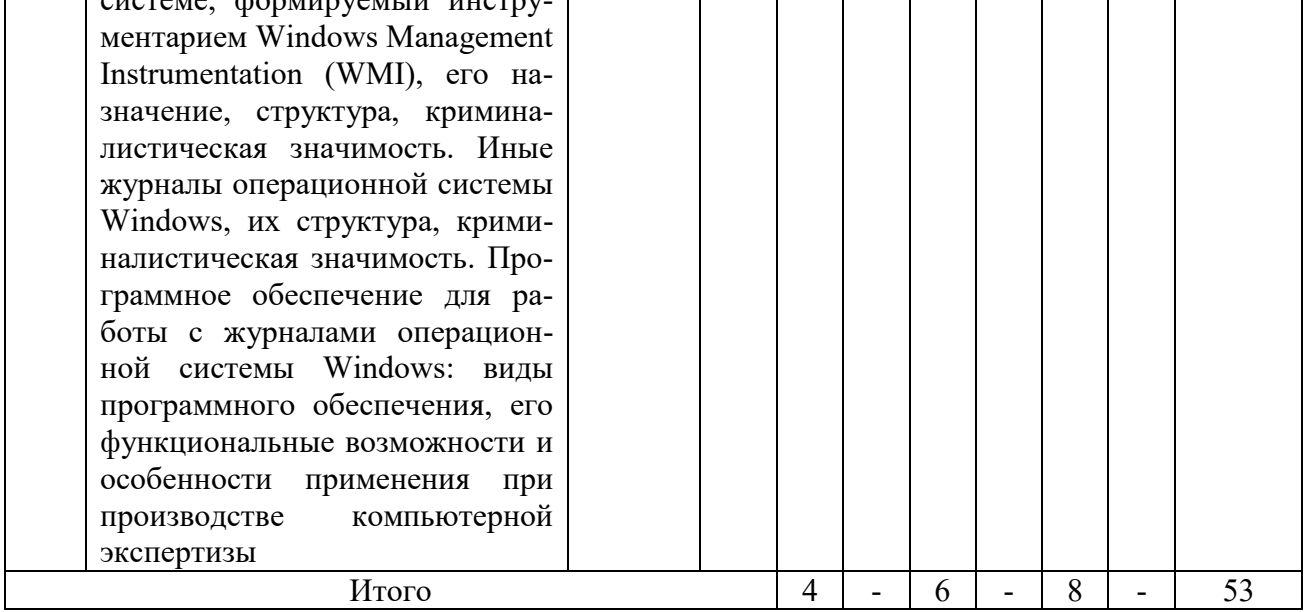

## **Содержание и структура дисциплины по заочной форме обучения**

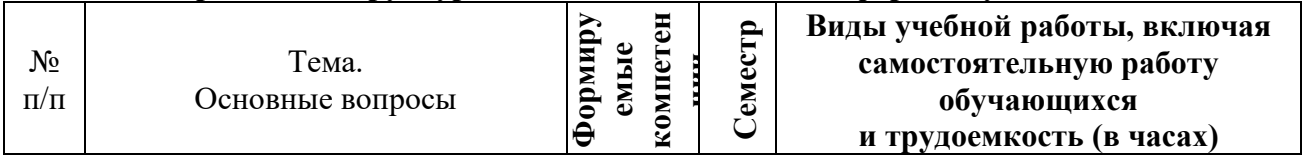

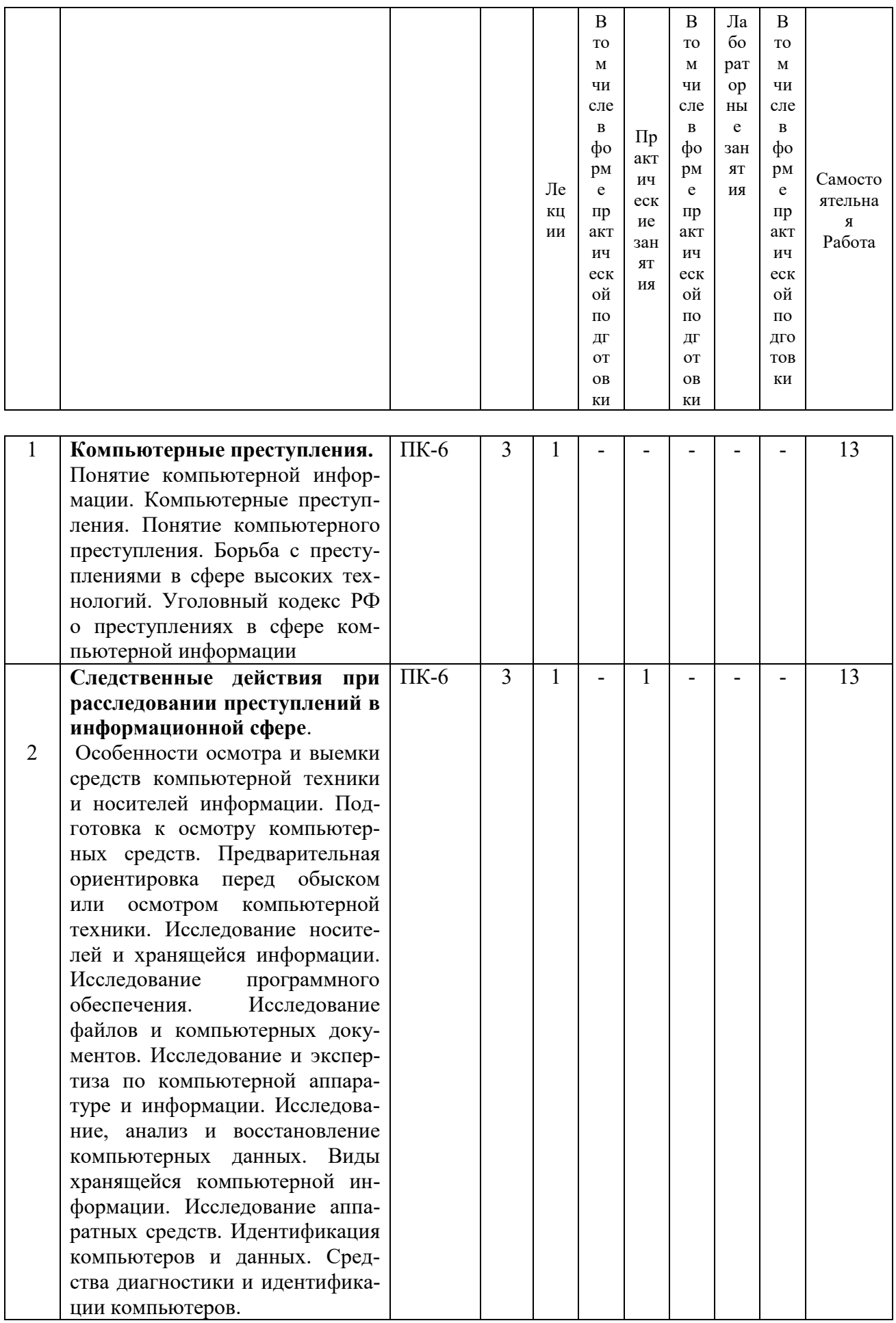

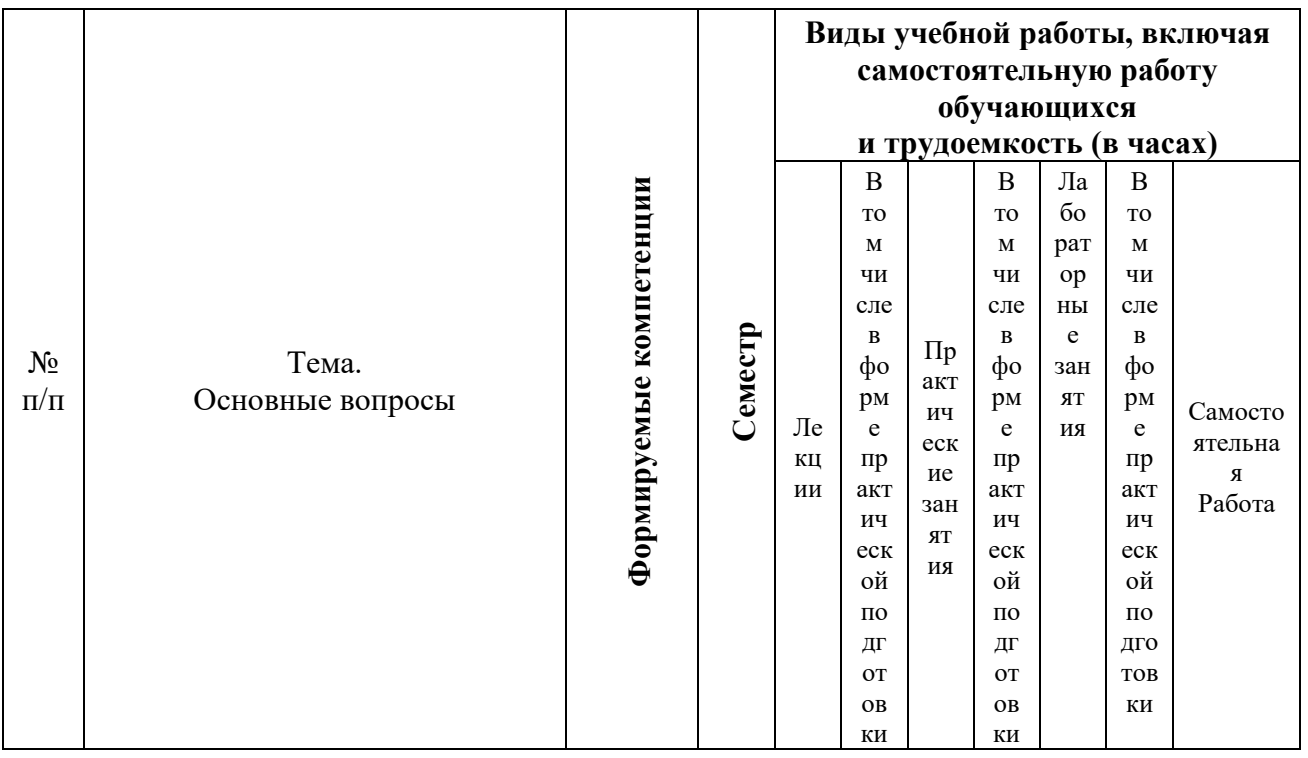

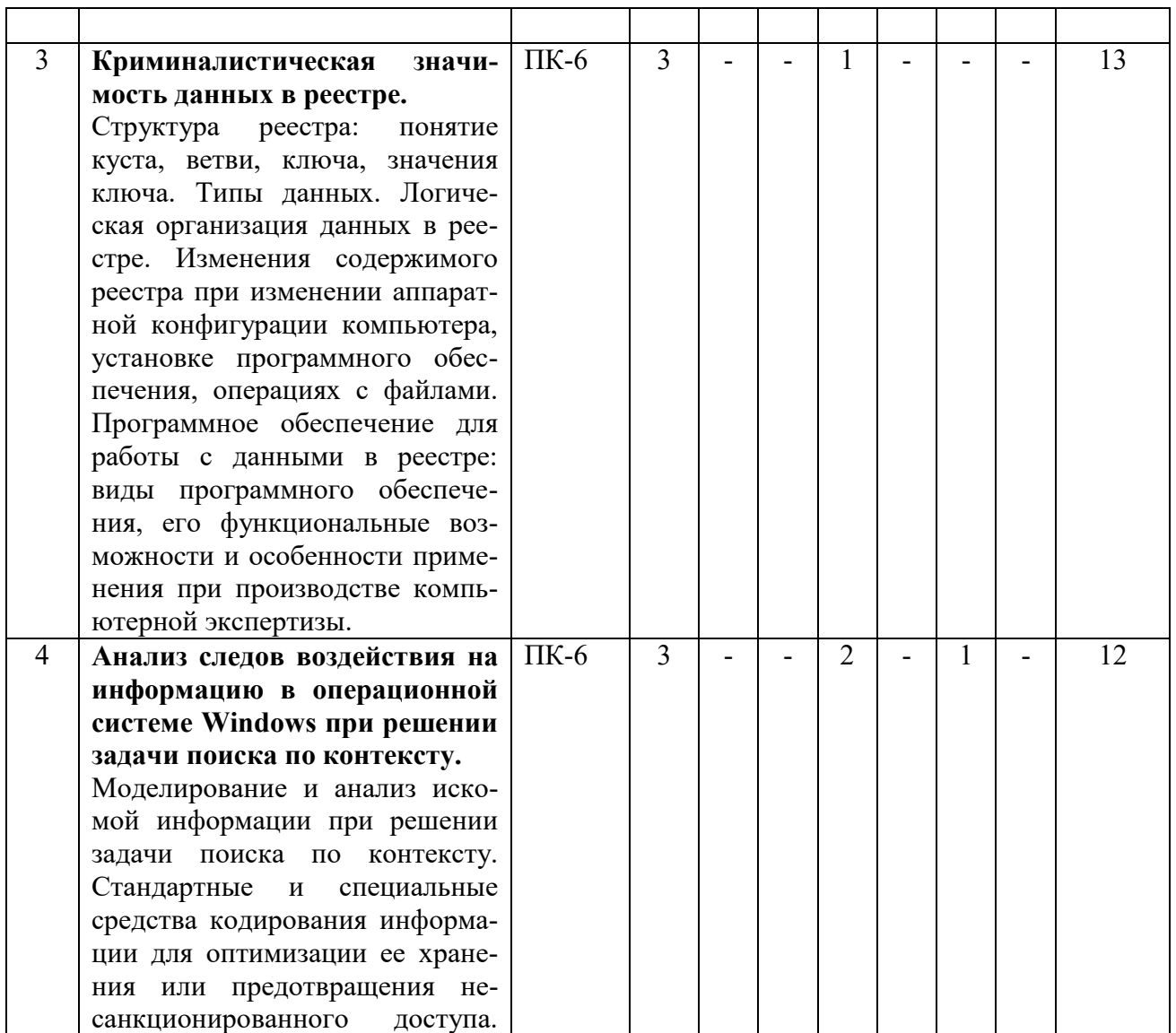

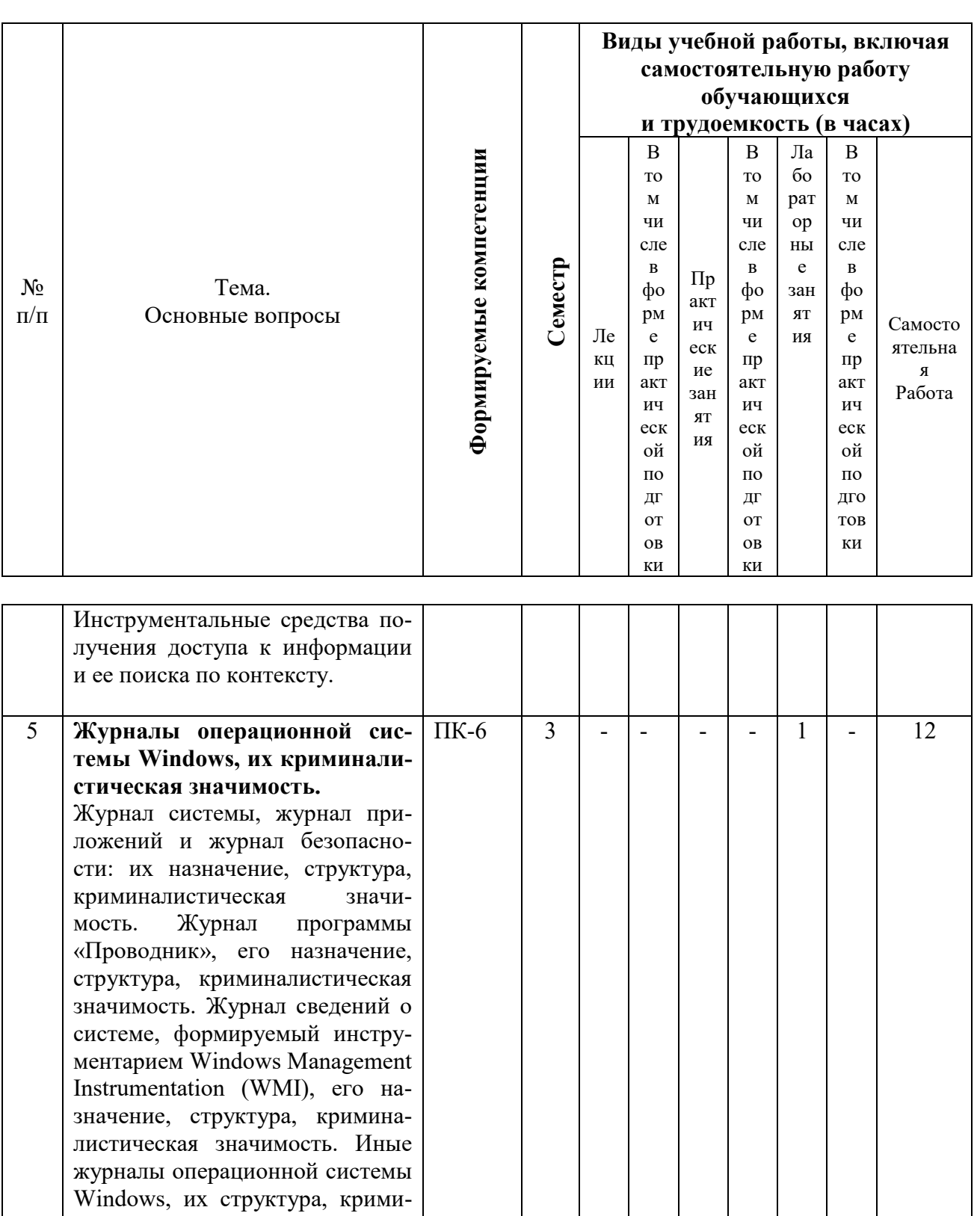

налистическая значимость. Программное обеспечение для работы с журналами операционной системы Windows: виды программного обеспечения, его функциональные возможности и особенности применения при

компьютерной

производстве

экспертизы

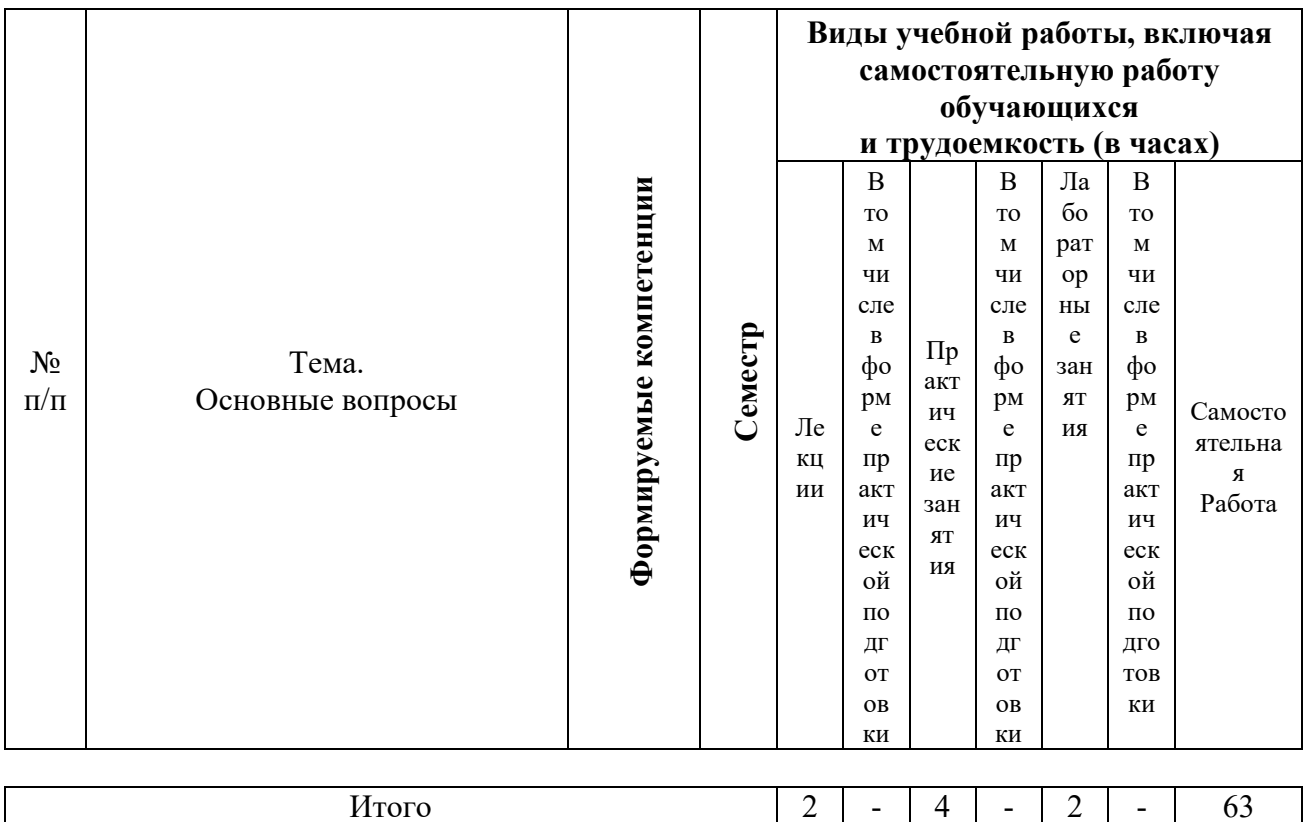

## 6 Перечень учебно-методического обеспечения для самостоятельной работы обучающихся по дисциплине

Методические указания (для самостоятельной работы)

1. Криминалистическое обеспечение защиты и исследования компьютерной информации: метод. указания по организации самостоятельной работы с обучающимися / сост. С.И. Грицаев - Электронный ресурс, 2022. - 40 с. Режим доступа https://edu.kubsau.ru/course/view.php?id=125 Образовательный портал КубГАУ, кафедра криминалистики, № 381

## 7 Фонд оценочных средств для проведения промежуточной аттестации

## 7.1 Перечень компетенций с указанием этапов их формирования в процессе освоения ОПОП ВО

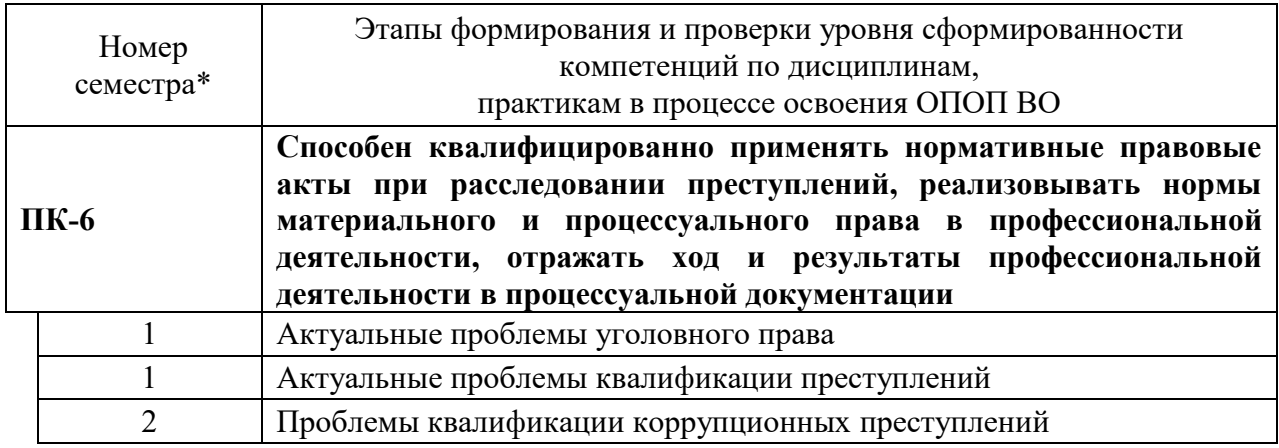

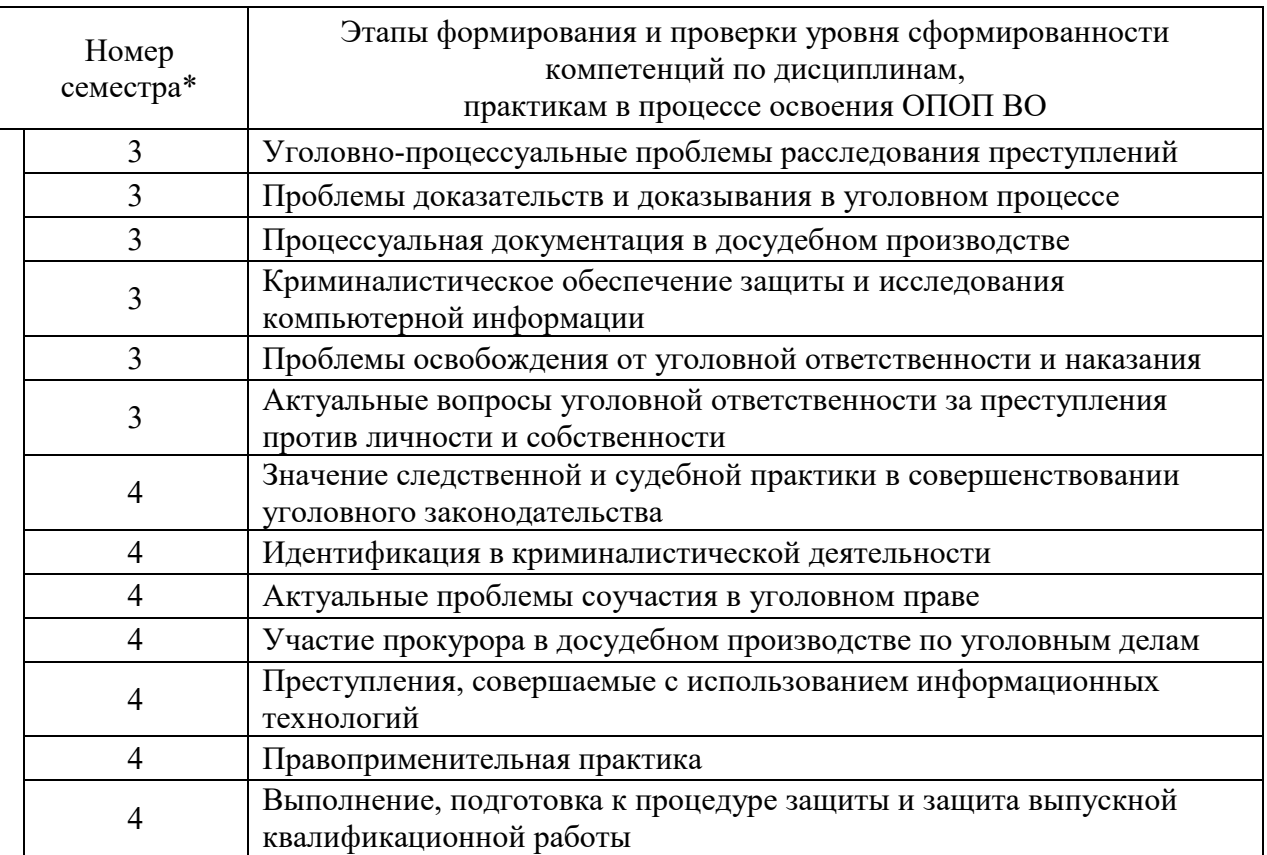

\* номер семестра соответствует этапу формирования компетенции

## 7.2 Описание показателей и критериев оценивания компетенций на различных этапах их формирования, описание шкалы оценивания

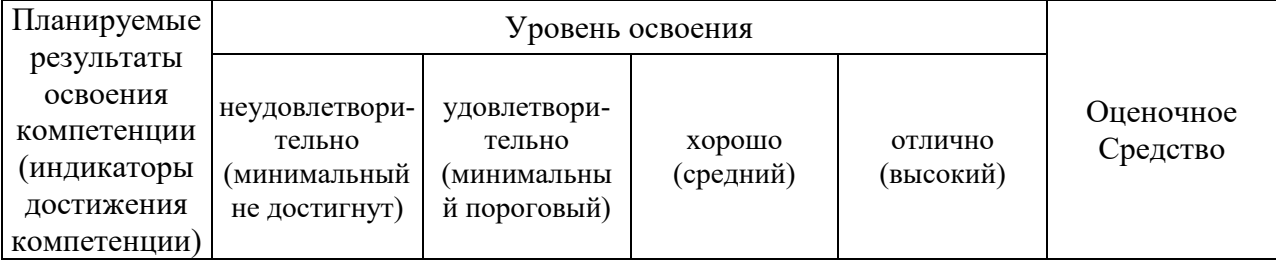

ПК-6. Способен квалифицированно применять нормативные правовые акты при расследовании преступлений, реализовывать нормы материального и процессуального права в профессиональной деятельности, отражать ход и результаты профессиональной деятельности в процессуальной документации

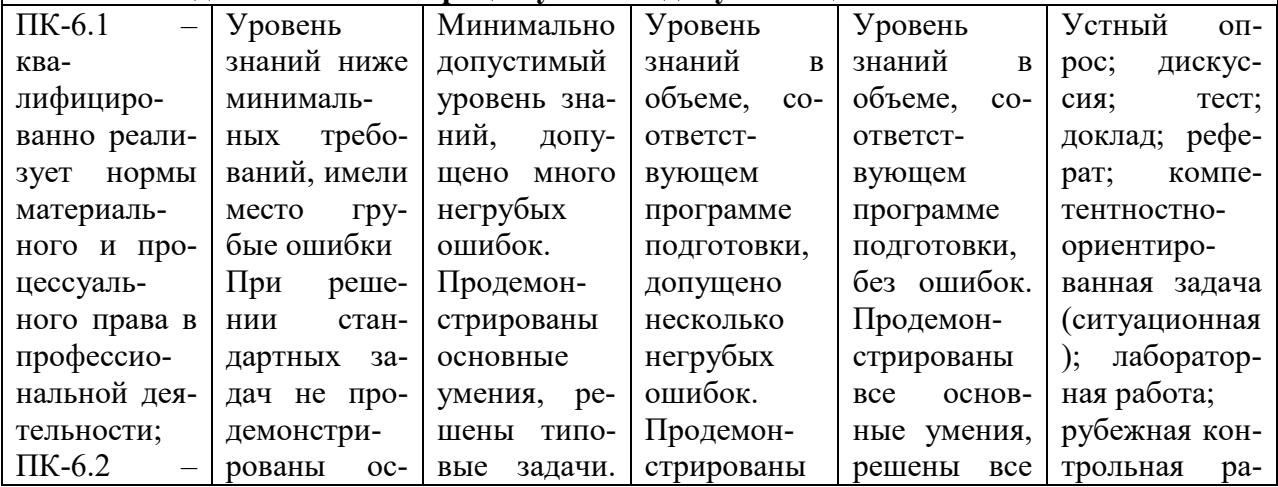

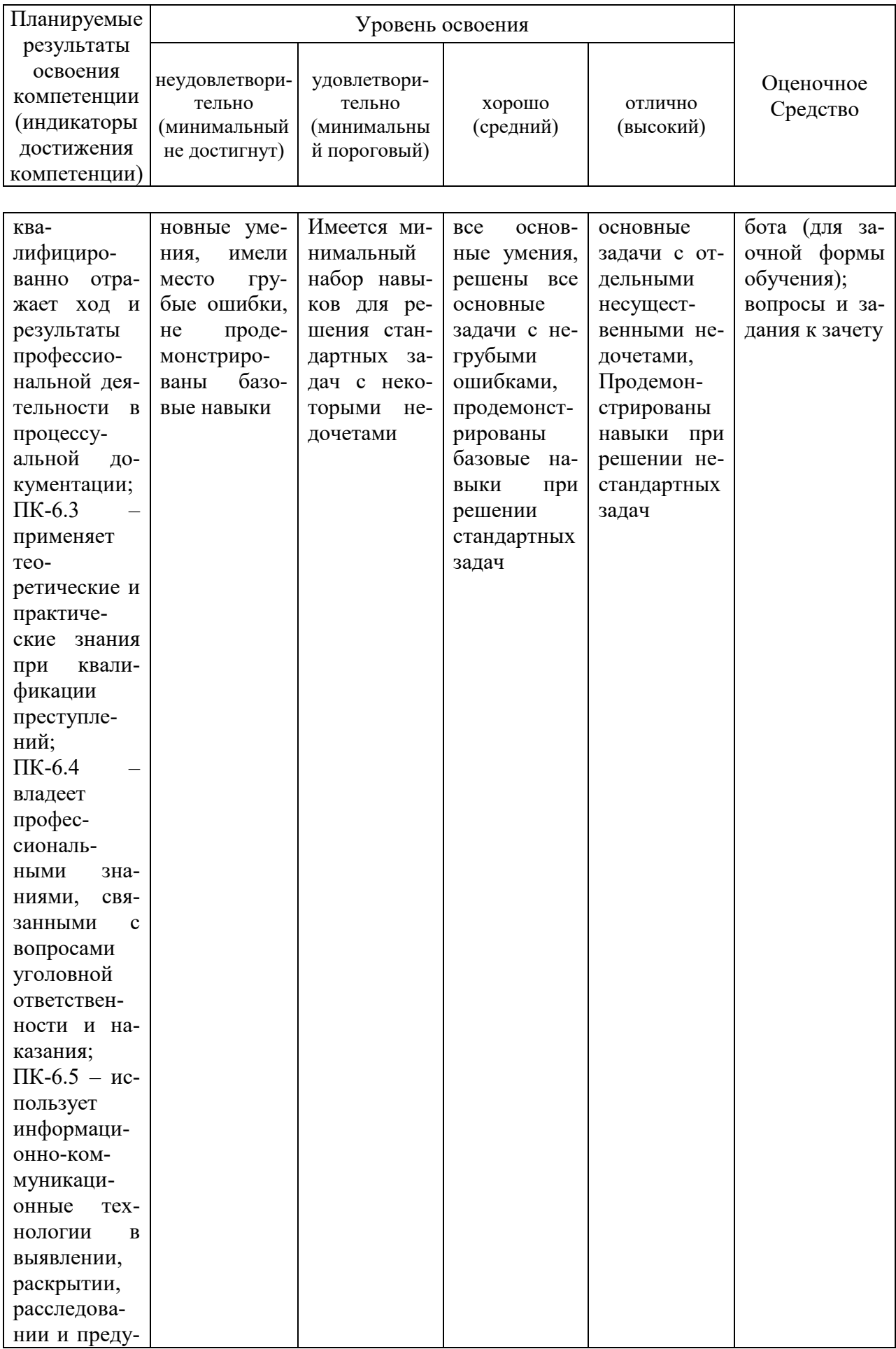

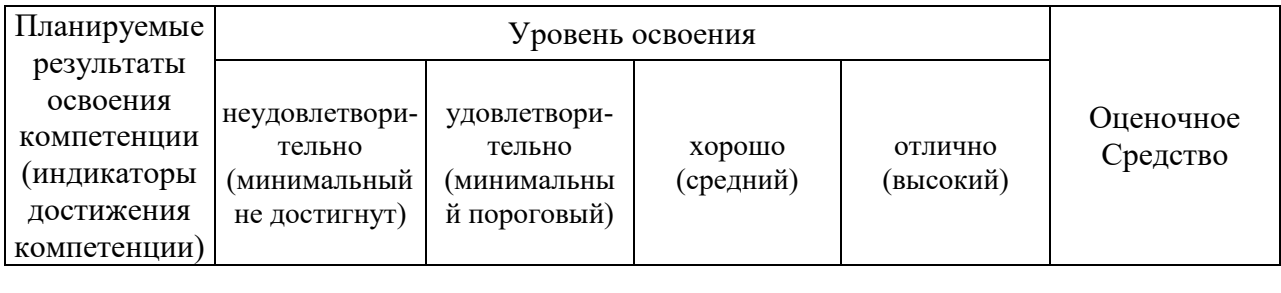

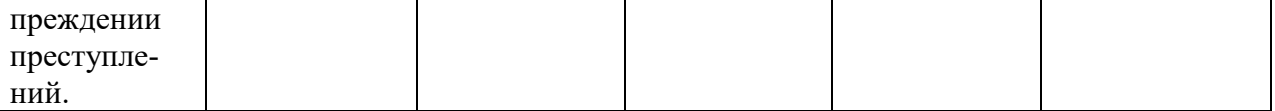

#### 7.3 Типовые контрольные задания или иные материалы, необходимые для знаний, умений, навыков, характеризующих этапы формирования оценки компетенций в процессе освоения ОПОП ВО

ПК-6 - способен квалифицированно применять нормативные правовые акты расследовании преступлений, реализовывать нормы материального и при процессуального права в профессиональной деятельности, отражать ход и результаты профессиональной деятельности в процессуальной документации

## Для текушего контроля

## Устный опрос

Вопросы для устного опроса:

1. Особенности осмотра и выемки средств компьютерной техники и носителей информации.

2. Программное обеспечение для работы с журналами операционной системы Windows

## Лискуссия

Пример темы дискуссии Дискуссия - «Понятие компьютерного преступления» На рассмотрение группы выносятся вопрос: Уголовный кодекс РФ о преступлениях в сфере компьютерной информации

## Тест

Пример вопроса к тестированию: Определите для чего используется учетная запись в почтовой программе А для контроля несанкционированного доступа к почтовым отправлениям В для контроля приема/отправки писем С для задания параметров почтового ящика пользователя D для шифровки почтовых отправлений

#### Локлад

Пример темы доклада Исследование и экспертиза по компьютерной аппаратуре и информации.

## **Реферат**

Пример темы реферата Инструментальные средства получения доступа к информации и ее поиска.

#### Компетентностно-ориентированная задача (ситуационная)

Ознакомиться с утилитой Центр управления сетями и общим доступом на вашем ПК. Выполнить сравнительный анализ состояния подключения к сети в учебном кабинете. Ответить на вопросы:

1. Охарактеризовать назначение утилиты Центр управления сетями и общим доступом

2. Пояснить понятие сетевого расположения.

3. Охарактеризовать 4 типа сетевого расположения

4. Как выбрать сетевое расположение?

5. Пояснить понятие «карта сети». Для каких сетевых расположений можно просматривать карту сети?

6. Охарактеризовать понятие сетевого подключения. Какие действия с ним можно выполнять?

## Лабораторная работа

Пример лабораторной работы

Лабораторная работа №1

## **Peecrp Windows**

Цель: изучить назначение и возможности реестра, научиться выполнять настройки в системном реестре.

Реестр - это база данных в Windows, которая содержит важную информацию об оборудовании системы, установленных программах и настройках, а также о профиле учетных записей компьютера.

Реестр заменяет собой большинство текстовых ini-файлов, которые использовались в Windows 3.x, а также файлы конфигурации MS-DOS (например, Autoexec.bat *u* Config.sys).

Windows постоянно обрашается к информации в реестре.

Версии реестра для разных версий операционных систем семейства Windows имеют определенные различия.

При запуске операционной системы происходит до тысячи обращений к реестру, а при работе на ПК в течение одного сеанса работы - до 10 тысяч!

Отдельные компоненты реестра хранятся в оперативной памяти ПК в течение всего сеанса работы.

Запись (считывание) информации в реестр (из реестра) происходит постоянно: например, при установке какой-нибудь программы вся информация, необходимая для запуска и работы этой программы, записывается в реестр. Если мы устанавливаем новое устройство, в реестре будет отмечено, где находится его драйвер и т.д. Если же мы запускаем какую-то программу или устройство, то из реестра считывается вся необходимая для запуска программы (устройства) информация.

Значение реестра

Значение реестра для Windows трудно переоценить - это основная часть операционной системы. От корректности данных реестра зависит эффективность работы как программного обеспечения (операционной системы и приложений), так и аппаратной части ПК. С помощью реестра можно заставить ПК или работать с максимально возможным быстродействием, или «тормозить».

Появление всевозможных «глюков» в работе ОС говорит о том, что какие-либо настройки реестра стали некорректными. При серьезном повреждении реестра операционную систему загрузить невозможно. Поэтому вирусы зачастую стараются испортить реестр или заблокировать доступ к реестру пользователя.

Реестр Windows состоит из 5-ти ветвей:

1) HKEY CLASSES ROOT (HKCR) - в этой ветви содержатся сведения о расширении всех зарегистрированных в системе типов файлов (хранящиеся здесь сведения отвечают за запуск необходимой программы при открытии файла с помощью Проводника Windows);

2) HKEY CURRENT USER (HKCU) - в этой ветви содержится информация о пользователе, вошедшем в систему в данный момент (здесь хранятся папки пользователя, цвета экрана и параметры панели управления);

3) HKEY\_LOCAL\_MACHINE (HKLM) - в этой ветви содержится информация об аппаратной части ПК, о драйверах устройств, сведения о загрузке Windows;

4) HKEY USERS (HKU) - в этой ветви содержится информация о всех активных загруженных профилях пользователей данного ПК;

5) HKEY CURRENT CONFIG (HKCC) - в этой ветви содержится информация о профиле оборудования, используемом локальным компьютером при запуске системы.

Реестр Windows хранится в папке Windows\System32\config в двоичных файлах.

Как управлять Реестром

Основным и наиболее известным инструментом администрирования Реестра Windows является утилита Редактор реестра (Registry Editor), входящая в состав любой копии ОС Windows (дисковый адрес утилиты - Windowsregedit.exe). Утилита имеет небольшой размер - около 130 КБ.

Для запуска утилиты Редактор реестра:

1. Выполните команду Пуск - Выполнить ...

2. В поле Открыть: введите regedit.

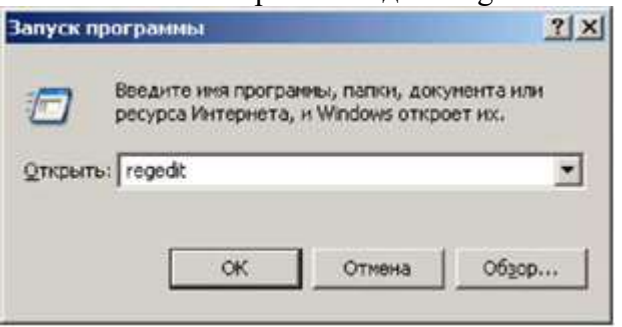

Рис. 1. Диалоговое окно Выполнить Интерфейс

Редактора реестра представляет собой обычное окно со строкой заголовка, строкой меню (Файл, Правка, Вид, Избранное, Справка).

Рабочее окно Редактора реестра разделено на две части:

- 1. в левой (Панель разделов) отображаются ветви, разделы и подразделы,
- 2. в правой (Панель параметров) параметры выбранного элемента реестра.

| Мой компьютер<br>⊟              | Иня                     | Tierr               | <b>Эначение</b>    |
|---------------------------------|-------------------------|---------------------|--------------------|
| HKEY CLASSES ROOT               | «» (По унолчанию)       | REG SZ              | (значение не поис  |
| <b>HKEY CURRENT USER</b>        | 部 ColorTable00          | REG_DWORD           | 0x00000000(0)      |
| AppEvents                       | Fig.ColorTable01        | REG DWORD           | 0x00800000 (8388)  |
| Applications                    | <b>FBIColorTable02</b>  | REG_DWORD           | 0x00008000 (3276)  |
| $\Box$ $QSD$                    | <b>By Color Table03</b> | REG DWORD           | 0x00808000 (8421)  |
| <b>N</b> Console                | nelColorTable04         | REG DWORD           | 0x00000080 (128)   |
| Control Panel                   | Fig ColorTable05        | REG DWORD           | 0x00800080 (8388)  |
| Environment<br><b>EUDC</b>      | Fig ColorTable06        | REG DWORD           | 0x00008080 (3289)  |
| I Identities                    | All Color Table 07      | REG DWORD           | 0x00c0c0c0 (1263)  |
| Keyboard Layout                 | 部 ColorTable08          | REG_DWORD           | 0x00808080 (8421)  |
| <b>Printers</b>                 | Fig.ColorTable09        | REG DWORD           | 0x00ff0000 (16711) |
| RemoteAccess                    | BE ColorTable10         | REG DWORD           | 0x0000ff00 (65280) |
| SessionInformation              | <b>AV</b> ColorTable11  | REG DWORD           | 0x00ffff00 (16776* |
| 1.7.0<br>$\left  \cdot \right $ | SUIC-Instable17         | <b>NEC PAINTING</b> | nunneed fresh      |

Рис. 2. Диалоговое окно Редактор реестра

Так называемые «точки восстановления» - это копии реестра Windows. Они

широко используются пользователями при возникновении различных проблем, как с операционной системой, так и с прикладным программным и аппаратным обеспечением. Точки восстановления позволяют выполнить откат на тот момент, когда система работала нормально.

Обычно не нужно изменять реестр вручную, поскольку программы и приложения вносят все необходимые изменения автоматически. Неправильное изменение реестра может привести нерабочее состояние компьютера. Однако если в реестре появляется поврежденный файл, возможно, вам потребуется осуществить изменения.

Рекомендуется сделать резервную копию реестра перед внесением изменений.

Нужно изменять только те значения в реестре, которые вы понимаете или если вы получили указания из источника, которому доверяете.

Установка разрешений на разделы реестра

Как для других объектов Windows XP, можно назначить разрешения разделам реестра, чтобы указать действия, которые определенные пользователи или группы могут совершать с выбранным разделом.

Например, предотвратить возможность удаленного доступа пользователей к реестру, изменив разрешения на раздел winreg.

Установка разрешений оказывает действие не только на других пользователей, но и на вас. Например, можно предотвратить автоматическое открытие редактором реестра последнего использовавшегося ключа при следующем запуске, установив права на раздел, где хранится эта информация. То есть если редактор реестра не сможет прочесть этот раздел, он не сможет открыть последний использованный раздел, а вместо этого откроет корень реестра.

Внимание: будьте аккуратны при установке разрешений в реестре. Неверное назначение прав перекроет вам доступ к важным ключам реестра или даже лишит систему возможности функционирования.

Для установки разрешений на раздел реестра можно использовать один и тот же метод как в Professional, так и в Home Edition. Откройте редактор реестра, выберите раздел, на который нужно установить разрешения, и выполните команду Правка -Разрешения, чтобы открыть диалоговое окно Разрешения.

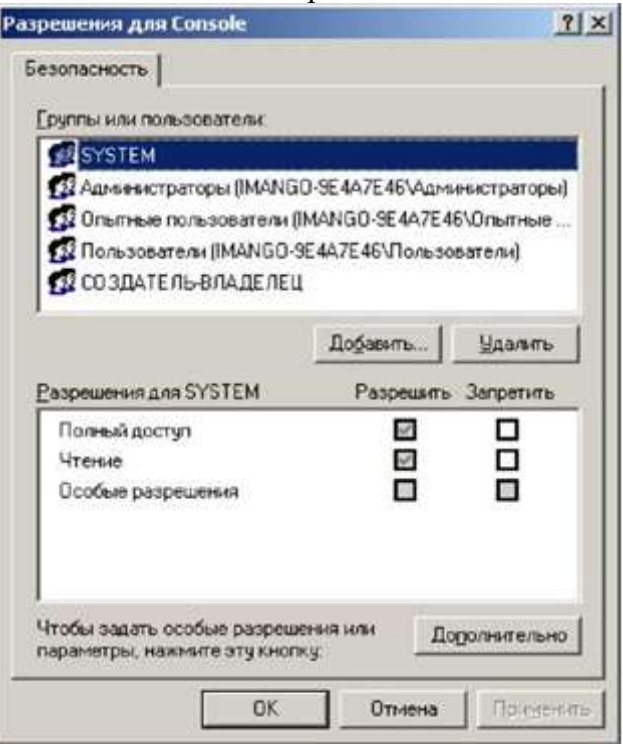

Рис. 3 Диалоговое окно Разрешения

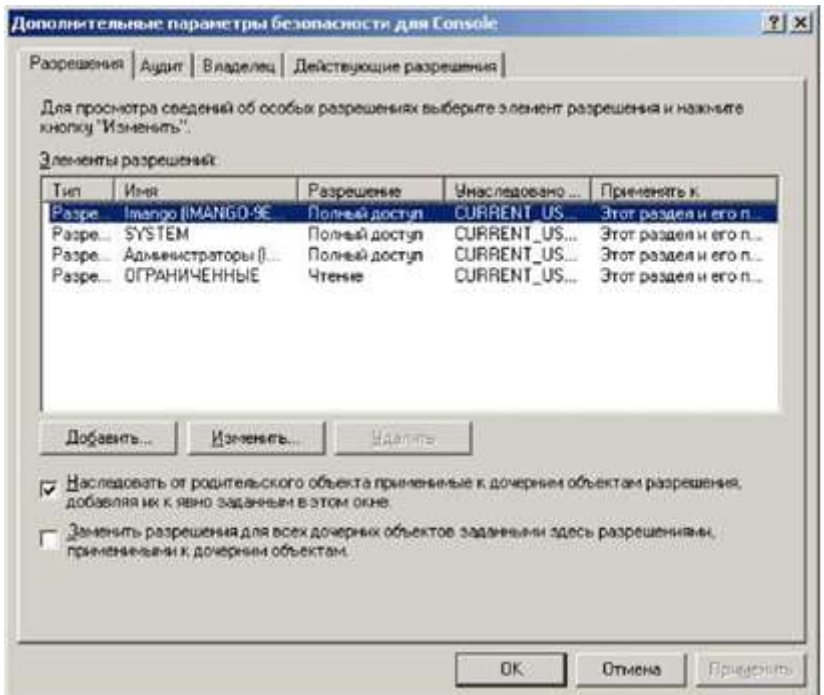

Рис. 4. Диалоговое окно Дополнительные параметры безопасности

Это окно используется для добавления или удаления пользователей и групп, для изменения разрешений пользователей или групп на данный раздел. Диалоговое окно Разрешения (Permissions) дает доступ лишь к некоторым разрешениям. Чтобы назначить дополнительные разрешения, выберите

Дополнительно (Advanced), открыв диалоговое окно Дополнительные параметры безопасности (Advanced Security Settings).

Диалоговое окно Дополнительные параметры безопасности содержит два варианта, которые определяют применение разрешений:

1. Наследовать от родительского объекта применимые к дочерним объектам разрешения (Inherit from parent the permission entries that apply to child objects). При включении параметра выбранный раздел наследует разрешения от родительского раздела.

2. Заменить разрешения для всех дочерних объектов, заданными здесь разрешениями, применимыми к дочерним объектам (Replace permission entries on all child objects with entries shown here that apply to the child). Включите этот параметр, чтобы применить выбранные разрешения реестра ко всем подразделам выбранного в данный момент раздела.

Что можно изменить в системном реестре:

1. Отключить Dr.Watson - отладчик, который по умолчанию запускается при каждом сбое в работе.

Чтобы его отключить, нужно запустить редактор реестра: в меню Пуск выберите пункт Выполнить. Откроется окно запуска программ. Напишите в нем regedit и нажмите кнопку ОК.

В левой части редактора реестра выбрать последовательно:

HKEY LOCAL MACHINE - SOFTWARE - Microsoft - Windows NT -CurrentVersion - AeDebug, находим там параметр Auto (появится в правой части редактора реестра).

В контекстном меню параметра Auto нужно выбрать пункт изменить.

В открывшемся окне значение параметра нужно изменить на 0, нажать ОК.

Dr. Watson отключено. После такого изменения реестра при возникновении ошибки система будет предлагать либо закрыть приложение, либо передать отладчику для исправления.

| Файл Правка | Избранное Справка<br>Вид                                                                                                    |                                                                                       |                                                |                                                               |
|-------------|----------------------------------------------------------------------------------------------------|---------------------------------------------------------------------------------------|------------------------------------------------|---------------------------------------------------------------|
|             | <b>E-CurrentVersion</b>                                                                                                    | <b>Veta</b>                                                                           | THT                                            | <b>BHanderster</b>                                            |
|             | Accessibility<br>AeDebug<br>AppCompatFla<br>围<br><b>E MIAST</b><br>Classes<br>Compatibility<br>Compatibility32<br>Console<br>m<br>Drivers<br>drivers.desc<br>Drivers32<br>箘<br>EFS<br>ELK<br>Embedding<br>$10 - 5.11$ | <b>ав</b> (По умолчание).<br>ab) Auto<br>ab Debugger<br><b>Ala</b> UserDebuggerHotKey | REG 5Z<br>REG SZ<br><b>REG 52</b><br>REG DWORD | значение не присвое<br>drwtsn32 -p %ld -e %<br>0x00000000 (0) |
| ×           |                                                                                                    | ×                                                                                     |                                                |                                                               |

Рис. 5. Выбор параметра Auto

2. Если ваш компьютер отформатирован в NTFS, открытие папок с большим количеством файлов, что на нем содержатся, происходит довольно медленно, так как Windows каждый раз обновляет метку последнего доступа к файлам и на это тратится определенное время. Эту функцию также можно отключить.

Запустить редактор реестра, в левой его части перейти:

HKEY LOCAL MACHINE - SYSTEM - CurrentControlSet - Control - FileSystem.

Теперь в правой части редактора создать новый параметр DWord, называем его NtfsDisableLastAccessUpdate и присваиваем ему значение 1. Для этого в правой части редактора реестра в контекстном меню выбрать Создать - Параметр DWORD

В правой части редактора появляется новый параметр.

Далее его нужно переименовать на NtfsDisableLastAccessUpdate, в контекстном меню этого параметра выбрать изменить. В поле Значение ставим 1, в системе исчисления отметить шестнадцатеричная и нажать ОК.

Еще один параметр в реестре, который можно изменить - скорость 3. открывания меню Пуск. По умолчанию, оно открывается с задержкой 400 миллисекунд.

Чтобы уменьшить эту задержку, нужно открыть редактор реестра, в левой части редактора перейти:

HKEY CURRENT USER - ControlPanel - Desktop.

Теперь в правой части нужно найти параметр MenuShowDelay.

В контекстном меню параметра выбрать пункт изменить. Далее в поле значение отметить 0 и нажать ОК.

Теперь меню Пуск будет открываться без задержек.

4. Установить приоритет запросов на прерывание (IRQ) для «CMOS и часы», что должно увеличить производительность системной платы. Сначала надо определить, какой запрос на прерывание использует это устройство (как правило, IRQ08, но лучше убедиться).

Удерживая Win нажать клавишу Pause Break (Break). В окне Свойства системы на вкладке Оборудование нажать кнопку Диспетчер устройств.

В разделе Системные устройства в контекстном меню пункта CMOS и часы выбрать Свойства.

В появившемся окне перейти на вкладку Ресурсы, найти и запомнить (записать в

тетрадь) значение IRQ для устройства, закрыть все окна.

Запустить Редактор реестра (см. выше) и в разделе НКЕУ LOCAL MACHTNE \ System \ CurrentControlSet \ Control \ PriorityControl создать новый DWORD-параметр с названием TRQ \*\* Priority (где '\*\*' номер IRQ, который вы запомнили), установить для него значение «1».

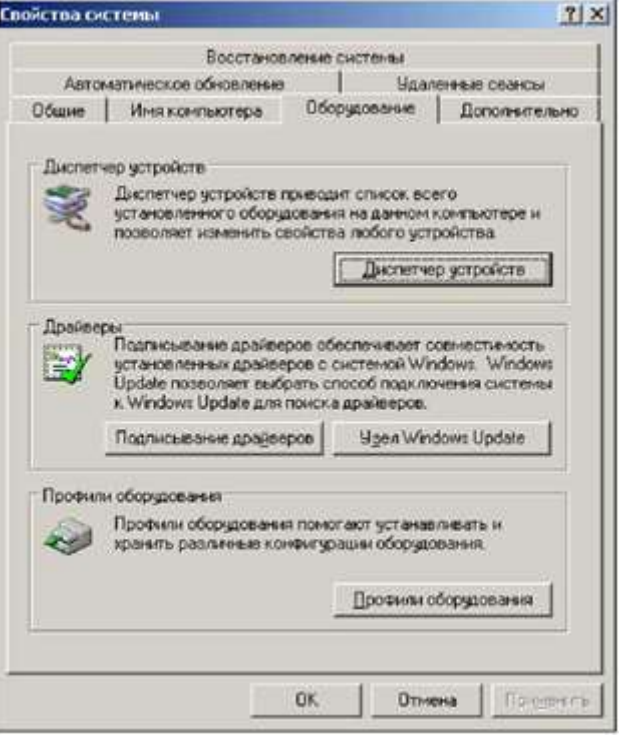

Рис. 6. Диалоговое окно Свойства системы

| Диспетчер устройств                                                                                                    | $ \Box$ $\times$ |
|----------------------------------------------------------------------------------------------------|------------------|
| Действие Вла<br>Crossva<br>Консоль:                                                                                                    |                  |
| 10 参 12 团 列                                                                                                    |                  |
| Систенные устройства<br>CMOS и часы<br>Intel (R) System Management BIOS Driver<br>Intel(R) 82801 PCI Bridge - 244E<br>Intel(R) 82801FB LPC Interface Controller - 2640<br>Intel(R) 82801FB/FBM PCI Express Root Port - 2660<br>Intel(R) 82801FB/FBM PCI Express Root Port - 2662<br>Intel(R) 82801FB/FBM PCI Express Root Port - 2664<br>Intel(R) 82801FB/FBM PCI Express Root Port - 2666<br>Intel(R) 82801FB/FBM SMBus Controller - 266A<br>Intel(R) 82802 Firmware концентратор<br>Intel(R) 915G/P/GV PCI Express Root Port - 2581<br>Intel(R) 915G/P/GV Processor to I/O Controller - 2580<br>Microsoft ACPI-convectivities oncressa |                  |
| Встроенный динами:<br>Apaileep Microsoft System Management BIOS<br>Aparisep uses i Microsoft UAA ans High Definition Audio<br>Кнопка фиксированной возможности АСРЕ<br>Контроллер пряного доступа к паняти<br>Перенаправитель устройства сервера терминалов.                                                                                                    |                  |
| Перечислитель программых устройств Plug and Play<br>Порт чтения данных ISAPNP                                                                                                    |                  |

Рис. 7. Диалоговое окно Диспетчер устройств

5. Отключить POSIX:

открыть Редактор реестра разделе  $\mathbf{M}$  $\mathbf{B}$ HKEY LOCAL MACHINE\SYSTEM\ CurrentControlSet \ Control Ses- sionManager \ SubSystems удалить параметры Optional и Posix.

6. Отключить кэширование DLL:

в разделе HKEY LOCAL MACHINE \ SOFTWARE \ Microsoft \ Windows \ Current Version \ Explorer создать новый DWORD-параметр с названием lwaysUnloadDLL и

значением 1.

7. Можно отключить сообщения об окончании свободного места на дисках:

в разделе HKEY CURRENT USER \ Software \ Microsoft \ Windows \ CurrentVersion \ Policies \ Explorer создать DWORD-параметр под названием NoLowDiskSpaceChecks и значением 1.

Выполнить практическое задание:

1. Изучить Редактор реестра.

2. Выполнить некоторые настройки (по собственному выбору, не нарушая работы системы) из приведенных в работе.

3. Подготовить отчет по работе.

Контрольные вопросы:

1. Поясните, что такое реестр Windows

2. Как запустить Редактор реестра?

3. Укажите и кратко охарактеризуйте составные части (ветви) системного реестра

4. Какие разрешения можно установить в диалоговом окне Разрешения?

5. Какие параметры можно изменить в системном реестре?

## Для промежуточного контроля

## Вопросы к зачету

1. Понятие компьютерной информации.

2. Компьютерные преступления.

3. Понятие компьютерного преступления.

4. Борьба с преступлениями в сфере высоких технологий.

5. Уголовный кодекс РФ о преступлениях в сфере компьютерной информации.

6. Особенности осмотра и выемки средств компьютерной техники и носителей информации.

7. Подготовка к осмотру компьютерных средств.

8. Предварительная ориентировка перед обыском или осмотром компьютерной

техники.

9. Исследование носителей и хранящейся информации.

10. Исследование программного обеспечения.

11. Исследование файлов и компьютерных документов.

12. Исследование и экспертиза по компьютерной аппаратуре и информации.

13. Исследование, анализ и восстановление компьютерных данных.

14. Виды хранящейся компьютерной информации.

15. Исследование аппаратных средств.

16. Идентификация компьютеров и данных.

17. Средства диагностики и идентификации компьютеров.

18. Структура реестра: понятие куста, ветви, ключа, значения ключа.

19. Типы данных.

20. Логическая организация данных в реестре.

21. Изменения содержимого реестра при изменении аппаратной конфигурации компьютера, установке программного обеспечения, операциях с файлами.

22. Программное обеспечение для работы с данными в реестре: виды программного обеспечения, его функциональные возможности и особенности применения при производстве компьютерной экспертизы.

23. Моделирование и анализ искомой информации при решении задачи поиска по контексту.

24. Стандартные и специальные средства кодирования информации для оптимизации ее хранения или предотвращения несанкционированного доступа.

25. Инструментальные средства получения доступа к информации и ее поиска по контексту.

26. Журнал системы, журнал приложений и журнал безопасности: их назначение, структура, криминалистическая значимость.

27. Журнал программы «Проводник», его назначение, структура, криминалистическая значимость.

28. Журнал сведений о системе, формируемый инструментарием Windows Management Instrumentation (WMI), его назначение, структура, криминалистическая значимость.

29. Иные журналы операционной системы Windows, их структура, криминалистическая значимость.

30. Программное обеспечение для работы с журналами операционной системы Windows: виды программного обеспечения, его функциональные возможности и особенности применения при производстве компьютерной экспертизы.

## **Задания для проведения зачета**

**Задача № 1.** 

Открыть в Internet Explorer на вкладке «Безопасность» режим «Просмотр In Private» и изучить его. В отчете перечислить возможные настройки и назначение этого средства.

## **Задача № 2.**

Открыть в Internet Explorer на вкладке «Безопасность» режим «Удалить журнал обозревателя» и изучить его. В отчете перечислить возможные настройки и назначение этого средства.

## **Задача № 3.**

Открыть в Internet Explorer на вкладке «Безопасность» режим «Политика конфиденциальности веб-страницы» и изучить его. В отчете перечислить возможные настройки и назначение этого средства.

#### **Задача № 4.**

Открыть в Internet Explorer на вкладке «Безопасность» режим «Параметры фильтрации InPrivate» и изучить его. В отчете перечислить возможные настройки и назначение этого средства.

#### **Задача № 5.**

Открыть в Internet Explorer на вкладке «Безопасность» режим «Фильтр SmartScreen» и изучить его. В отчете перечислить возможные настройки и назначение этого средства.

#### **Задача № 6.**

Открыть в Internet Explorer через «Сервис» «Свойства обозревателя» вкладку «Общие» и изучить ее в части безопасности. В отчете перечислить возможные настройки и назначение этого средства.

## **Задача № 7.**

Открыть в Internet Explorer через «Сервис»—«Свойства обозревателя» вкладку «Безопасность» и изучить ее в части безопасности. В отчете перечислить возможные настройки и назначение этого средства.

#### **Задача № 8.**

Открыть в Internet Explorer через «Сервис» «Свойства обозревателя» вкладку «Конфиденциальность» и изучить ее в части безопасности. В отчете перечислить возможные настройки и назначение этого средства.

#### **Задача № 9.**

Открыть в Internet Explorer через «Сервис»—«Свойства обозревателя» вкладку «Содержание» и изучить ее в части безопасности. В отчете перечислить возможные настройки и назначение этого средства.

## **Задача № 10.**

Открыть в Internet Explorer через «Сервис»—«Свойства обозревателя» вкладку «Дополнительно» и изучить ее в части безопасности. В отчете перечислить возможные настройки и назначение этого средства.

В соответствии с учебным планом обучающиеся заочной формы обучения выполняют рубежную контрольную работу. По итогам выполнения контрольной работы оцениваются компетенция ПК-6.

## **Задания для рубежной контрольной работы (для заочной формы обучения)**

Задание выполняется после изучения рекомендованной литературы и включает в себя практическое задание. Работы выполняются по вариантам в соответствии с буквой, которой начинается фамилия обучающегося:

Вариант 1 – от «А» до «И»;

Вариант 2 – от «К» до «Ф»;

Вариант 3 – от «Х» до «Я».

**Вариант 1.**

1. Понятие компьютерного преступления. Борьба с преступлениями в сфере высоких технологий.

2. Предварительная ориентировка перед обыском или осмотром компьютерной техники.

3. Стандартные и специальные средства кодирования информации для оптимизации ее хранения или предотвращения несанкционированного доступа.

## **Вариант 2.**

1. Компьютерные преступления. Понятие компьютерного преступления.

2. Исследование и экспертиза по компьютерной аппаратуре и информации.

3. Структура реестра: понятие куста, ветви, ключа, значения ключа. Типы данных. Логическая организация данных в реестре.

#### **Вариант 3.**

1. Идентификация компьютеров и данных. Средства диагностики и идентификации компьютеров.

2. Инструментальные средства получения доступа к информации и ее поиска по контексту.

3. Программное обеспечение для работы с журналами операционной системы Windows: виды программного обеспечения, его функциональные возможности и особенности применения при производстве компьютерной экспертизы

## **7.4 Методические материалы, определяющие процедуры оценивания знаний, умений, навыков, характеризующих этапы формирования компетенций**

Процедуры оценивания знаний, умений и навыков проводятся в соответствии с Пл КубГАУ 2.5.1 Текущий контроль успеваемости и промежуточная аттестация обучающихся.

#### **Критерии оценки знаний при проведении устного опроса:**

Оценка «отлично» выставляется, если обучающийся полно и аргументировано отвечает по содержанию темы; дает исчерпывающие ответы по определенному разделу, проблеме; обнаруживает понимание материала, может обосновать свои суждения, применить знания на практике, привести необходимые примеры, ссылаясь на научную, учебную или нормативную литературу; показывает знание специальной литературы; излагает материал логично, последовательно и правильно.

Оценка «хорошо»выставляется, если обучающийся полно и правильно отвечает по содержанию темы, по определенному разделу, проблеме с соблюдением логики изложения материала, но допустил при ответе определенные неточности (1-2 ошибки), не имеющие принципиального характера, которые сам же исправил;

Оценка «удовлетворительно»выставляется, если обучающийся показал неполные знания темы, определенного раздела, проблемы; допустил ошибки и неточности при ответе; продемонстрировал неумение логически выстраивать ответ и формулировать свою позицию по проблемным вопросам; при ответе опирался только на учебную литературу.

Оценка «неудовлетворительно» выставляется, если обучающийся обнаруживает незнание темы, определенного раздела, проблемы; допускает ошибки в формулировке определений, искажающие их смысл; беспорядочно и неуверенно излагает материал; не может ответить на дополнительные и уточняющие вопросы; если обучающийся вообще отказался отвечать на вопросы по причине незнания темы, определенного раздела, проблемы либо отмечаются такие недостатки в подготовке обучающегося, которые являются серьезным препятствием к успешному овладению следующих тем, разделов.

#### **Критериями оценки участия в дискуссии**:

Оценка «отлично» ставится, если обучающийся активно участвует в процессе обсуждения вопроса, проблемы, приводит аргументы по существу дискуссии, кратко лаконично, с использованием необходимой терминологии, в понятной и доступной форме; ответ обучающегося соответствует содержанию дискуссии; обучающийся владеет вниманием аудитории, корректно и уважительно относится к остальным участникам дискуссии; в выступлении факты отделяет от собственного мнения; использует примеры; ориентируется в меняющейся ситуации.

Оценка «хорошо» ставится, если обучающийся участвует в процессе обсуждения спорного вопроса, проблемы, но приводит аргументы, отклоняясь от сути дискуссии; использует вступление и пояснения, не требующие необходимости; в речи применяет неюридическую терминологию; ответ обучающегося не всегда соответствует содержанию дискуссии; обучающийся не всегда владеет вниманием аудитории, корректно и уважительно относится к остальным участникам дискуссии; в выступлении факты смешивает с собственным мнением.

Оценка «удовлетворительно» ставится, если обучающийся не ориентируется в содержании поставленных в дискуссии вопросах, проблемах, а также не показывает умение вести дискуссию в соответствующей форме.

Оценка «неудовлетворительно» ставится, обучающийся отказался участвовать в дискуссии по причине незнания содержания вопроса, проблемы.

#### **Критерии оценки знаний при проведении тестирования**

Оценка «отлично» выставляется при условии правильного ответа не менее чем 85 % тестовых заданий;

Оценка «хорошо» выставляется при условии правильного ответа не менее чем 70 % тестовых заданий;

Оценка «удовлетворительно» выставляется при условии правильного ответа не менее 51 %;

Оценка «неудовлетворительно» выставляется при условии правильного ответа менее чем на 50 % тестовых заданий.

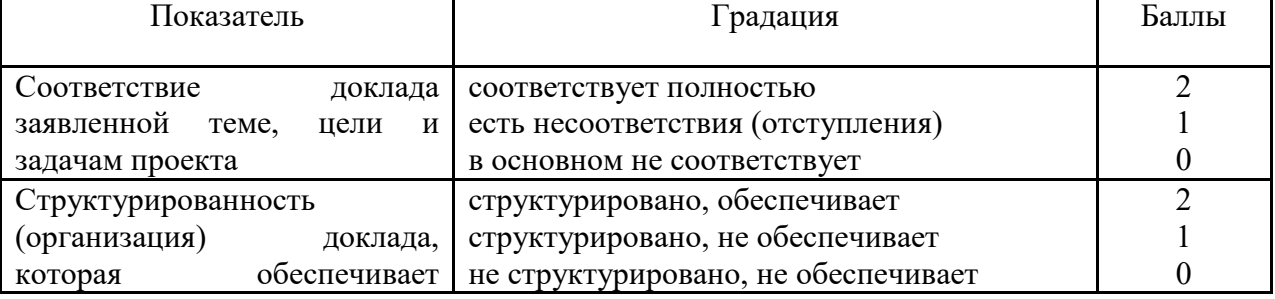

#### **Критериями оценки доклада**:

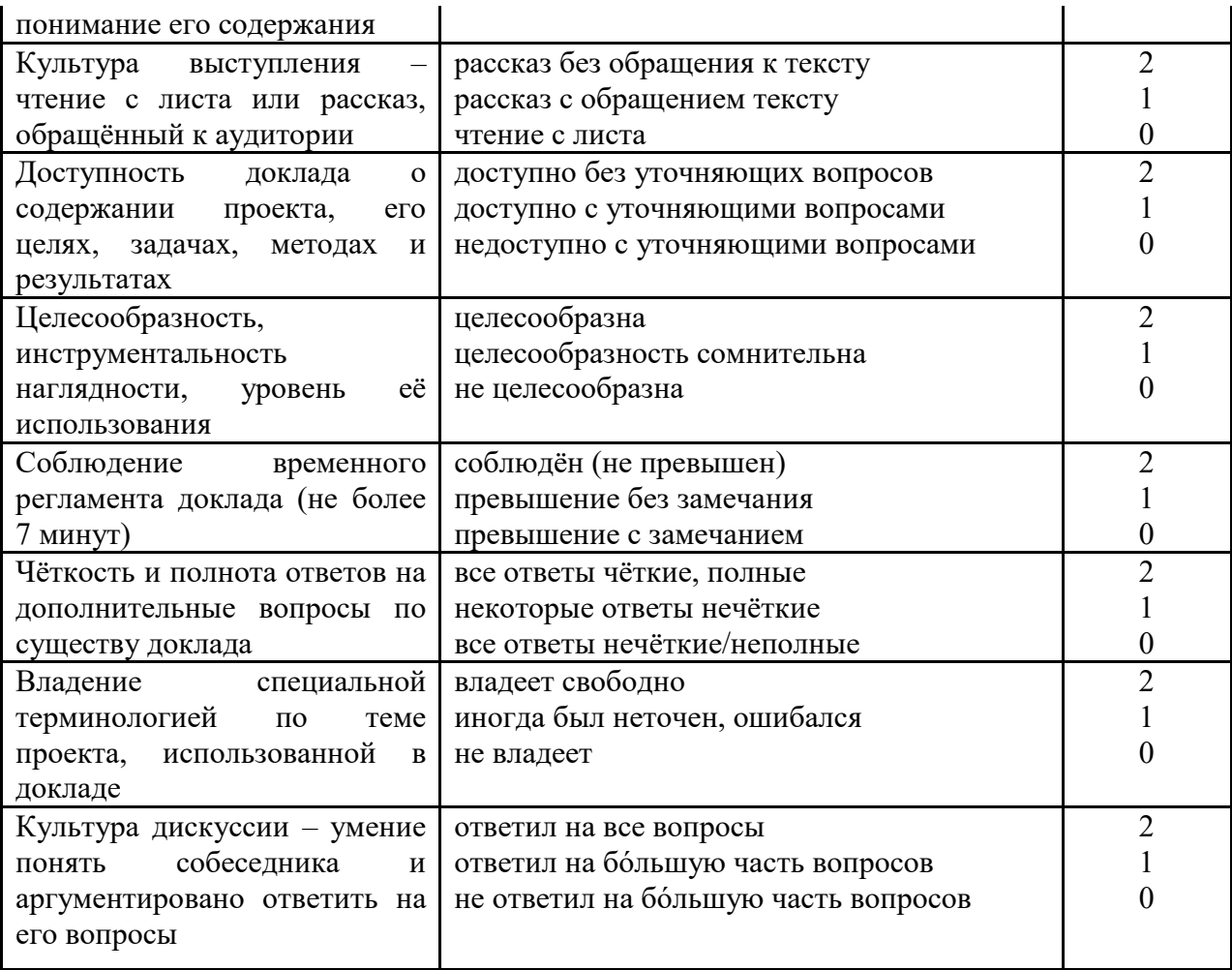

Шкала оценки знаний обучающихся при выступлении с докладом:

Оценка «отлично» - 15-18 баллов.

Оценка «хорошо» - 13-14 баллов.

Оценка «удовлетворительно» - 9-12 баллов.

Оценка «неудовлетворительно» - 0-8 баллов.

#### Критерии оценки реферата:

Оценка «отлично» выставляется, если тема глубоко изучена, обобшен отечественный зарубежный опыт, представлена и хорошо аргументирована авторская позиция по ключевым вопросам темы, приводятся различные точки зрения ученых, осуществлен системный анализ фактического материала, действующей нормативноправовой базы, предложения и рекомендации обоснованы, оформление работы полностью соответствует требованиям; реферат хорошо структурирован;

Оценка «хорошо» выставляется, если тема раскрыта, систематизирован отечественный и зарубежный опыт, установлены причинно-следственные связи, однако не прослеживается обоснованная авторская позиция по ключевым вопросам темы исследования, не приводятся различные точки зрения ученых, анализ фактического материала и действующей нормативно-правовой базы не носит системного характера, в ходе исследования применяется метод сравнения и статистические методы, предложения и рекомендации актуальны, однако носят общий характер, оформление работы не полностью соответствует требованиям, реферат хорошо структурирован;

Оценка «удовлетворительно» выставляется, если тема раскрыта, изложение описательное со ссылками на первоисточник, отсутствует обоснованная авторская позиция по ключевым вопросам темы исследования, отсутствуют различные точки зрения ученых, отсутствует анализ фактического материала, действующей нормативно-правовой базы, в ходе исследования применяется исключительно метод сравнения, отсутствуют предложения и рекомендации по изученной проблеме, либо они не новы или недостоверны, оформление работы не полностью соответствует требованиям; реферат плохо структурирован;

Оценка «неудовлетворительно» выставляется, если тема не раскрыта, изложение описательное, отсутствуют ссылки на первоисточник, отсутствует авторская позиция, отсутствует фактический материал, а также ссылки на действующие нормативноправовые акты, в ходе исследования применяется исключительно метод сравнения, отсутствуют предложения и рекомендации автора по изученной проблеме, либо они не новы или недостоверны, оформление работы не соответствует требованиям; реферат плохо структурирован.

## **Критерии оценки решения компетентностно-ориентированной задачи (ситуационной):**

**Оценка «отлично»:** при решении задачи: определен вид возникшего правоотношения; нормативные правовые акты, подлежащие применению; приведены теоретические положения, имеющие отношение к рассматриваемым обстоятельствам; сформулирован обоснованный ответ со ссылкой на нормы права; представлен анализ материалов судебной практики по аналогичным делам.

**Оценка «хорошо»:** при решении задачи: определен вид возникшего правоотношения; нормативные правовые акты, подлежащие применению; сформулирован обоснованный ответ со ссылкой на нормы права; однако не представлен анализ материалов судебной практики по аналогичным делам либо не приведены теоретические положения, имеющие отношение к рассматриваемым обстоятельствам.

**Оценка «удовлетворительно»:** при решении задачи: определен вид возникшего правоотношения; нормативные правовые акты, подлежащие применению; сформулирован обоснованный ответ со ссылкой на нормы права; однако не представлен анализ материалов судебной практики по аналогичным делам и не приведены теоретические положения, имеющие отношение к рассматриваемым обстоятельствам.

**Оценка «неудовлетворительно»:** при решении задачи: не определен вид возникшего правоотношения либо не определены нормативные правовые акты, подлежащие применению, либо не сформулирован обоснованный ответ со ссылкой на нормы права.

#### **Критерии оценки лабораторных работ**

Лабораторные работы выполняются обучающимися самостоятельно, на лабораторных занятиях в криминалистической лаборатории. Местом проведения отдельных работ (например, осмотр места происшествия) может быть любое помещение или местность, подготовленная для выполнения поставленной задачи.

В процессе проведения занятий преподаватель демонстрирует обучающимся приемы работы со следами, правила и порядок оформления результатов проведения следственных действий, выдает необходимые для выполнения лабораторных работ технико-криминалистические средства.

Обучающейся обязан на каждом занятии отчитываться о выполнении предыдущего задания, предъявляя преподавателю лабораторный практикум.

Пропущенное по той или иной причине практическое занятие обучающийся обязан отработать, то есть выполнить соответствующее задание в иное время под контролем преподавателя.

Оценка «отлично» ставится, если выполнены все задания лабораторной работы, обучающейся четко и без ошибок ответил на все контрольные вопросы.

Оценка «хорошо» ставится, если все задания лабораторной работы, обучающейся ответил на все контрольные вопросы с замечаниями.

Оценка «удовлетворительно» ставится, если выполнены все задания лабораторной работы с замечаниями, обучающийся ответил на все контрольные вопросы с замечаниями.

Оценка «неудовлетворительно» ставится, если обучающийся не выполнил или выполнил неправильно задания лабораторной работы, обучающийся ответил на контрольные вопросы с ошибками или не ответил на контрольные вопросы.

## **Критерии оценки выполнения рубежной контрольной работы (для заочной формы обучения):**

Контрольная работа оценивается «зачтено» и «незачтено». Оценка «зачтено» должна соответствовать параметрам любой из положительных оценок: «отлично», «хорошо», «удовлетворительно». Оценка «не зачтено» должна соответствовать параметрам оценки «неудовлетворительно».

Оценка «отлично»: задание выполнено в полном объеме с соблюдением необходимой последовательности действий; в ответе правильно и аккуратно выполняет все записи, использовано действующее законодательство и правоприменительная практика.

Оценка «хорошо»: задание выполнено правильно с учетом 1-2 мелких погрешностей или 2-3 недочетов, исправленных самостоятельно по требованию преподавателя.

Оценка «удовлетворительно»: задание выполнено правильно не менее чем наполовину, допущены 1-2 погрешности или одна грубая ошибка.

Оценка «неудовлетворительно»: допущены две (и более) грубые ошибки в ходе работы, которые обучающийся не может исправить даже по требованию преподавателя или задание не решено полностью.

## **Критерии оценки знаний обучающихся на зачете:**

Оценки «зачтено» должна соответствовать параметрам любой из положительных оценок («отлично», «хорошо», «удовлетворительно»), «не зачтено» – параметрам оценки «неудовлетворительно».

*Оценка «отлично»* выставляется обучающему, который обладает всесторонними, систематизированными и глубокими знаниями материала учебной программы, умеет свободно выполнять задания, предусмотренные учебной программой, усвоил основную и ознакомился с дополнительной литературой, рекомендованной учебной программой. Как правило, оценка «отлично» выставляется обучающему, усвоившему взаимосвязь основных положений и понятий дисциплины в их значении для приобретаемой специальности, проявившему творческие способности в понимании, изложении и использовании учебного материала, правильно обосновывающему принятые решения, владеющему разносторонними навыками и приемами выполнения практических работ.

*Оценка «хорошо»* выставляется обучающему, обнаружившему полное знание материала учебной программы, успешно выполняющему предусмотренные учебной программой задания, усвоившему материал основной литературы, рекомендованной учебной программой. Как правило, оценка «хорошо» выставляется обучающемуся, показавшему систематизированный характер знаний по дисциплине, способному к самостоятельному пополнению знаний в ходе дальнейшей учебной работы и профессиональной деятельности, правильно применяющему теоретические положения при решении практических вопросов и задач, владеющему необходимыми навыками и приемами выполнения практических работ.

*Оценка «удовлетворительно»* выставляется обучающемуся, который показал знание основного материала учебной программы в объеме, достаточном и необходимым для дальнейшей учебы и предстоящей работы по специальности, справился с выполнением заданий, предусмотренных учебной программой, знаком с основной литературой, рекомендованной учебной программой. Как правило, оценка «удовлетворительно» выставляется обучающемуся, допустившему погрешности в ответах на экзамене или выполнении экзаменационных заданий, но обладающему необходимыми знаниями под руководством преподавателя для устранения этих погрешностей, нарушающему последовательность в изложении учебного материала и испытывающему затруднения при выполнении практических работ.

*Оценка «неудовлетворительно»* выставляется обучающемуся, не знающему основной части материала учебной программы, допускающему принципиальные ошибки в выполнении предусмотренных учебной программой заданий, неуверенно с большими затруднениями выполняющему практические работы. Как правило, оценка «неудовлетворительно» выставляется обучающемуся, который не может продолжить обучение или приступить к деятельности по специальности по окончании университета без дополнительных занятий по соответствующей дисциплине.

## **8 Перечень основной и дополнительной учебной и научной литературы**

## **Основная учебная и научная литература**

1. Грицаев С. И., Шевель Д. В. Криминалистическое обеспечение защиты и исследования компьютерной информации : учеб. пособие // С. И. Грицаев, Д. В. Шевель / под ред. проф. Г. М. Меретукова. – Краснодар: КубГАУ, 2022. – 87 с. Режим доступа: <https://edu.kubsau.ru/course/view.php?id=125> Образовательный портал КубГАУ, кафедра криминалистики, № 308.

2. Помазанов В.В. Информационно-коммуникационные технологии и информационная безопасность в юридической деятельности: учеб. пособие / В. В. Помазанов. – Краснодар, КубГАУ, 2021. – 102 с. Режим доступа: <https://edu.kubsau.ru/course/view.php?id=125> Образовательный портал КубГАУ, кафедра криминалистики, № 216.

3. Меретуков Г. М. Научные основы современной криминалистики : монография / Г. М. Меретуков. – Краснодар : КубГАУ, 2022. – 120 с. Режим доступа: <https://edu.kubsau.ru/course/view.php?id=125> Образовательный портал КубГАУ, кафедра криминалистики, № 274.

4. Меретуков Г. М., Ищенко Е. П., Комаров И. М. Проблемы криминалистики: учеб. пособие / Г. М. Меретуков, Е. П. Ищенко, И. М. Комаров. – Краснодар, КубГАУ, 2020. – 126 с. Режим доступа: <https://edu.kubsau.ru/course/view.php?id=125> Образовательный портал КубГАУ, кафедра криминалистики, № 129.

5. Помазанов В.В. Судебные экспертизы в уголовном судопроизводстве : учеб. пособие / В.В. Помазанов, Е.П. Клипко. – Краснодар : КубГАУ, 2019. – 131 с. Режим доступа: <https://edu.kubsau.ru/course/view.php?id=125>Образовательный портал КубГАУ, кафедра криминалистики, № 106.

#### **Дополнительная литература**

1. Меретуков Г. М. Проблемы расследования преступлений, совершенных организованными преступными группами: учеб. пособие / Г. М. Меретуков. – Краснодар, КубГАУ, 2020. – 144 с. Режим доступа: <https://edu.kubsau.ru/course/view.php?id=125> Образовательный портал КубГАУ, кафедра криминалистики, № 113.

2. Гармаев Ю. П., Зеленский В. Д., Куемжиева С. А., Корчагин А. Ю., Меретуков Г. М. Криминалистическое обеспечение расследования преступлений и судебного разбирательства уголовных дел : учеб. пособие / Ю. П. Гармаев, В. Д. Зеленский, С. А. Куемжиева [и др.]. – Краснодар : КубГАУ, 2018. – 155 с. Режим доступа: <https://edu.kubsau.ru/course/view.php?id=125>Образовательный портал КубГАУ, кафедра криминалистики, № 102.

3. Меретуков Г. М. Производство судебной экспертизы и проблемы судебноэкспертной деятельности : учеб. пособие / Г. М. Меретуков, С. В. Швец, А. В. Гусев. –

Краснодар : КубГАУ, 2018. – 165 с. Режим доступа: <https://edu.kubsau.ru/course/view.php?id=125> Образовательный портал КубГАУ, кафедра криминалистики, № 81.

4. Меретуков Г. М. Проблемы методики расследования особо тяжких преступлений : учеб. пособие / Г. М. Меретуков, С. А. Данильян, В. А. Савельев. – Краснодар : КубГАУ, 2019. – 93 с. Режим доступа https://edu.kubsau.ru/course/view.php?id=125 Образовательный портал КубГАУ, кафедра криминалистики, № 107.

5. Меретуков Г. М. Методика расследования должностных преступлений : учеб. пособие / Г. М. Меретуков, С. А. Данильян. \ Краснодар: КубГАУ, 2019. – 115 с. Режим доступа: <https://edu.kubsau.ru/course/view.php?id=125> Образовательный портал КубГАУ, кафедра криминалистики, № 109.

6. Меретуков Г.М. Проблемы получения и использования материалов оперативноразыскной деятельности в расследовании преступлений : учеб. пособие / Г.М. Меретуков, С.А. Данильян. – Краснодар : КубГАУ, 2019. – 93 с. Режим доступа: <https://edu.kubsau.ru/course/view.php?id=125> Образовательный портал КубГАУ, кафедра криминалистики, № 105.

7. Проблемы следственной тактики : учеб. пособие / В. Д. Зеленский, Д. А. Влезько, С. И. Грицаев, Е. Г. Куемжиева. – Краснодар : КубГАУ, 2021. – 185 с. Режим доступа: <https://edu.kubsau.ru/course/view.php?id=125> Образовательный портал КубГАУ, кафедра криминалистики, № 217.

8. Зеленский В. Д. Организация и управление расследованием преступлений: учеб. пособие / В. Д. Зеленский. – Краснодар : КубГАУ, 2020. – 98 с. Режим доступа: <https://edu.kubsau.ru/course/view.php?id=125> Образовательный портал КубГАУ, кафедра криминалистики, № 207.

9. Меретуков Г. М. Научные основы современной криминалистики : монография / Г. М. Меретуков. – Краснодар : КубГАУ, 2022. – 120 с. Режим доступа: <https://edu.kubsau.ru/course/view.php?id=125> Образовательный портал КубГАУ, кафедра криминалистики, № 274.

10. Меретуков Г. М., Ищенко Е. П., Комаров И. М. Проблемы криминалистики: учеб. пособие / Г. М. Меретуков, Е. П. Ищенко, И. М. Комаров. – Краснодар, КубГАУ, 2020. – 126 с. Режим доступа: <https://edu.kubsau.ru/course/view.php?id=125> Образовательный портал КубГАУ, кафедра криминалистики, № 129.

11. Меретуков Г.М., Данильян С.А. Реализация материалов ОРД в расследовании преступлений: учеб. пособие / Г.М. Меретуков, С.А. Данильян. Краснодар, КубГАУ, 2021. – 145 с. Режим доступа: <https://edu.kubsau.ru/course/view.php?id=125> Образовательный портал КубГАУ, кафедра криминалистики, № 215.

12.Меретуков Г. М., Грицаев С. И. Теория и практика криминалистической методики : учеб. пособие / Г. М. Меретуков, С. И. Грицаев. – Краснодар, КубГАУ, 2021. – 109 с. Режим доступа: <https://edu.kubsau.ru/course/view.php?id=125>Образовательный портал КубГАУ, кафедра криминалистики, № 214.

13. Швец С. В. Использование специальных знаний в расследовании преступлений : учеб. пособие / С. В. Швец. – Краснодар : КубГАУ, 2022. – 123 с. Режим доступа: <https://edu.kubsau.ru/course/view.php?id=125>Образовательный портал КубГАУ, кафедра криминалистики, № 307.

14. Швец С. В. Судебные экспертизы по гражданским делам: учеб. пособие / С. В. Швец. – Краснодар : КубГАУ, 2022. – 109 с. Режим доступа: https://edu. kubsau.ru/course/view.php?id=125 Образовательный портал КубГАУ, кафедра криминалистики, № 309.

15. Швец С. В.,Ембулаева Н. Ю. Юридическая техника : учеб. пособие / С. В. Швец, Н. Ю. Ембулаева. – Краснодар : КубГАУ, 2022. – 109 с. Режим доступа: <https://edu.kubsau.ru/course/view.php?id=125> Образовательный портал КубГАУ, кафедра криминалистики, № 310.

16. Савельев В. А. Основы преодоления противодействия расследованию: учеб. поcобие / В. А. Савельев. – Краснодар : КубГАУ, 2022. – 119 с. Режим доступа: <https://edu.kubsau.ru/course/view.php?id=125>Образовательный портал КубГАУ, кафедра криминалистики, № 311.

17. Грицаев С. И. Тактические операции в расследовании преступлений: учеб. пособие / С. И. Грицаев. – Краснодар : КубГАУ, 2022. – 80 с. Режим доступа: <https://edu.kubsau.ru/course/view.php?id=125>Образовательный портал КубГАУ, кафедра криминалистики, № 312.

18. Грицаев С. И. Идентификация в криминалистической деятельности : учеб. пособие / С. И. Грицаев. – Краснодар : КубГАУ, 2022. – 89 с. Режим доступа: <https://edu.kubsau.ru/course/view.php?id=125> Образовательный портал КубГАУ, кафедра криминалистики, № 313.

19. Швец С. В. Судебное почерковедение: состояние и перспективы : монография / С. В. Швец. – Краснодар : КубГАУ, 2022. – 99 с. Режим доступа: <https://edu.kubsau.ru/course/view.php?id=125> Образовательный портал КубГАУ, кафедра криминалистики, № 356.

20. Куемжиева С. А. Криминалистические проблемы расследования как вида деятельности : учеб. пособие / С. А. Куемжиева, В. Д. Зеленский. – Краснодар : КубГАУ, 2023. – 102 с. Режим доступа: <https://edu.kubsau.ru/course/view.php?id=125> Образовательный портал КубГАУ, кафедра криминалистики, № 393.

21. Петросян М. А. Методика расследования нераскрытых преступлений прошлых лет : учеб. пособие / М. А. Петросян. – Краснодар : КубГАУ, 2023. – 89 с. Режим доступа: <https://edu.kubsau.ru/course/view.php?id=125>Образовательный портал КубГАУ, кафедра криминалистики, № 395.

22. Данильян С. А. Методика расследования преступлений, совершенных в сфере агропромышленного комплекса : учеб. пособие / С. А. Данильян. – Краснодар : КубГАУ, 2023. – 77 с. Режим доступа: <https://edu.kubsau.ru/course/view.php?id=125> Образовательный портал КубГАУ, кафедра криминалистики, № 396.

## **9 Перечень ресурсов информационно-телекоммуникационной сети «Интернет»**

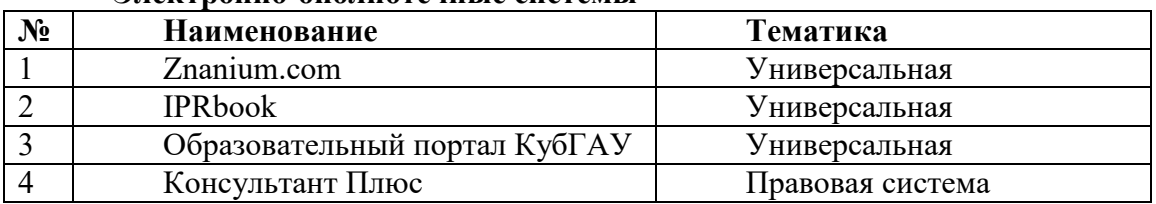

## **Электронно-библиотечные системы**

#### **Рекомендуемые интернет сайты:**

1. Официальный интернет-портал правовой информации [http://www.pravo.gov.ru/ips/.](http://www.pravo.gov.ru/ips/)

2. Научно-технический центр правовой информации "Система" Федеральной службы охраны Российской Федерации [http://www1.systema.ru/.](http://www1.systema.ru/)

3. Официальный сайт МВД России – [www.мвд.рф](http://www.мвд.рф/)

4. Официальный сайт Следственного комитета Российской Федерации – [www.sledcom.ru](http://www.sledcom.ru/)

#### **10 Методические указания для обучающихся по освоению дисциплины**

1. Криминалистическое обеспечение защиты и исследования компьютерной информации : метод указания по организации контактной работы с обучающимися / сост. С.И. Грицаев – Электронный ресурс, 2022. – 45 с. Режим доступа: <https://edu.kubsau.ru/course/view.php?id=125> Образовательный портал КубГАУ, кафедра криминалистики, № 352.

2. Криминалистическое обеспечение защиты и исследования компьютерной информации : метод. указания по организации самостоятельной работы с обучающимися / сост. С.И. Грицаев – Электронный ресурс, 2022. – 40 с. Режим доступа: <https://edu.kubsau.ru/course/view.php?id=125> Образовательный портал КубГАУ, кафедра криминалистики, № 381.

3.Сапфирова А.А. Активные и интерактивные формы проведения занятий : метод. указания / сост. А. А. Сапфирова. – Краснодар : КубГАУ, 2018. – 22 с. [Электронный ресурс] – Режим доступа: <https://edu.kubsau.ru/course/view.php?id=125> Образовательный портал КубГАУ

## **11 Перечень информационных технологий, используемых при осуществлении образовательного процесса по дисциплине, включая перечень программного обеспечения и информационных справочных систем**

Информационные технологии, используемые при осуществлении образовательного процесса по дисциплине позволяют:

- обеспечить взаимодействие между участниками образовательного процесса, в том числе синхронное и (или) асинхронное взаимодействие посредством сети "Интернет";

- фиксировать ход образовательного процесса, результатов промежуточной аттестации по дисциплине и результатов освоения образовательной программы;

- организовать процесс образования путем визуализации изучаемой информации посредством использования презентаций, учебных фильмов;

- контролировать результаты обучения на основе компьютерного тестирования.

## **Перечень лицензионного ПО**

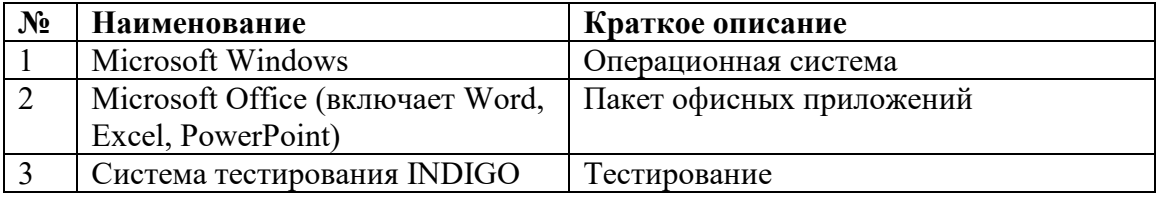

## **Перечень профессиональных баз данных и информационных справочных систем**

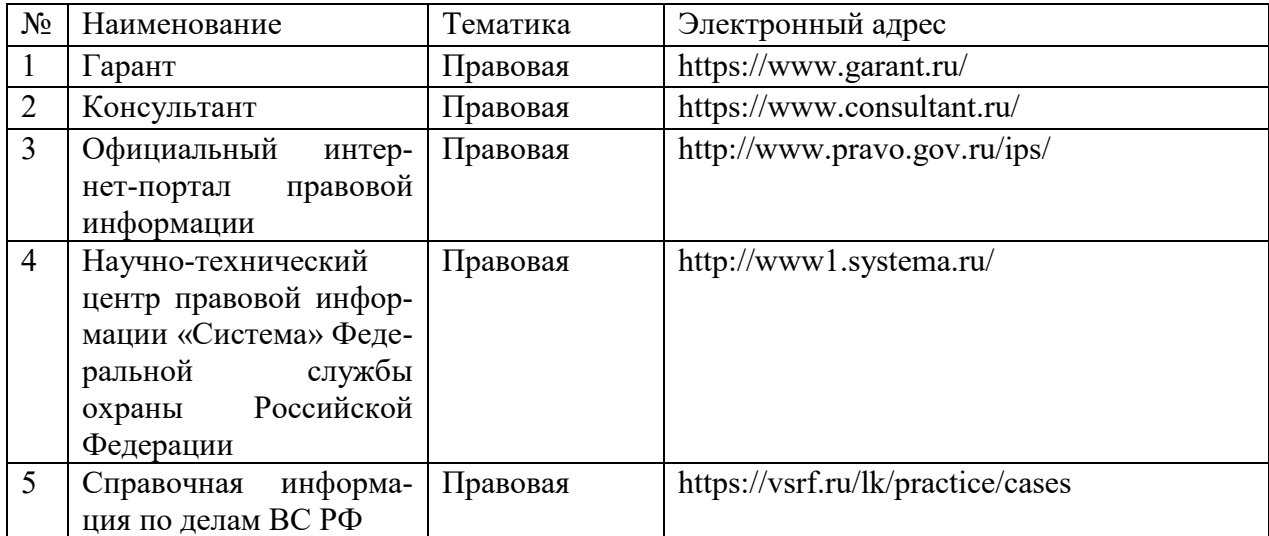

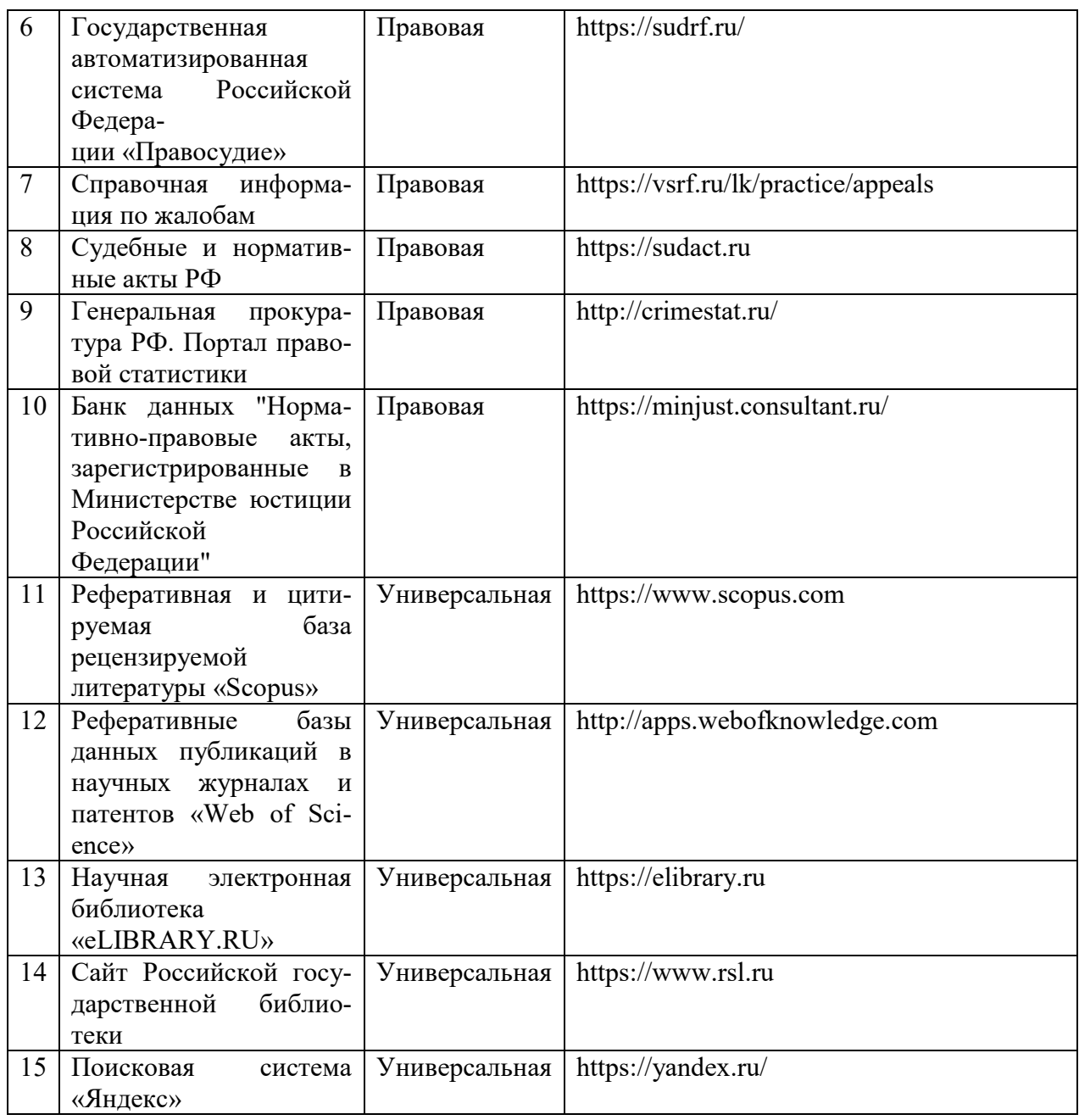

Авторские программные продукты

1. Дистанционно-обучающая компьютерная программа «Следы, оставленные деталями огнестрельного оружия на стреляных пулях и гильзах».

2. Дистанционно-обучающая компьютерная программа по дактилоскопии.

3. Дистанционно-обучающая компьютерная программа «Основы криминалистических исследований банковских билетов Банка Российской Федерации».

4. Дистанционно-обучающая компьютерная программа «Осмотр места происшествия».

**12 Материально-техническое обеспечение для обучения по дисциплине** 

Планируемые помещения для проведения всех видов учебной деятельности

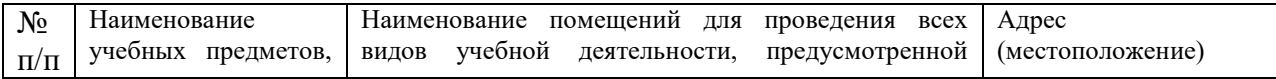

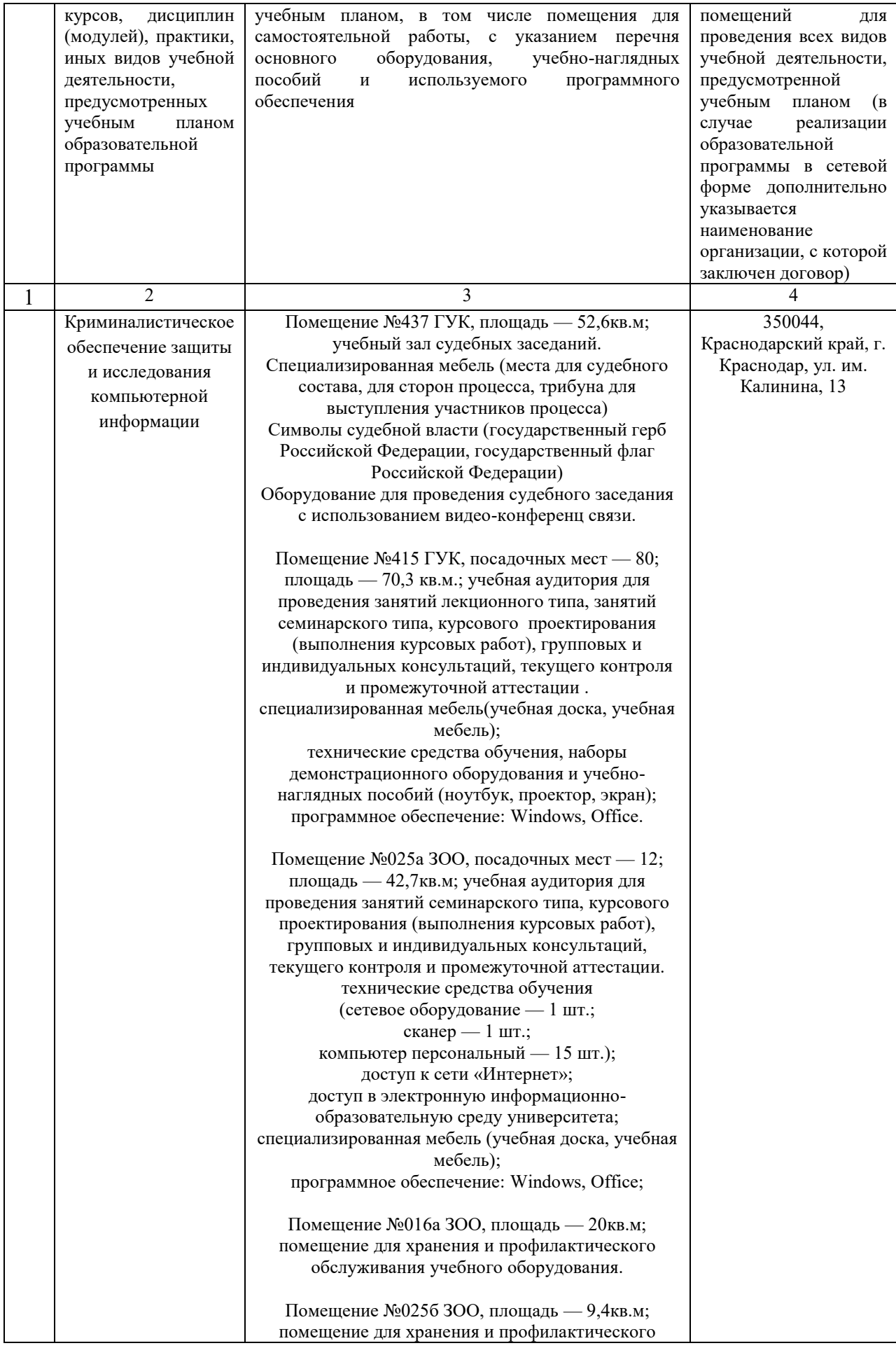

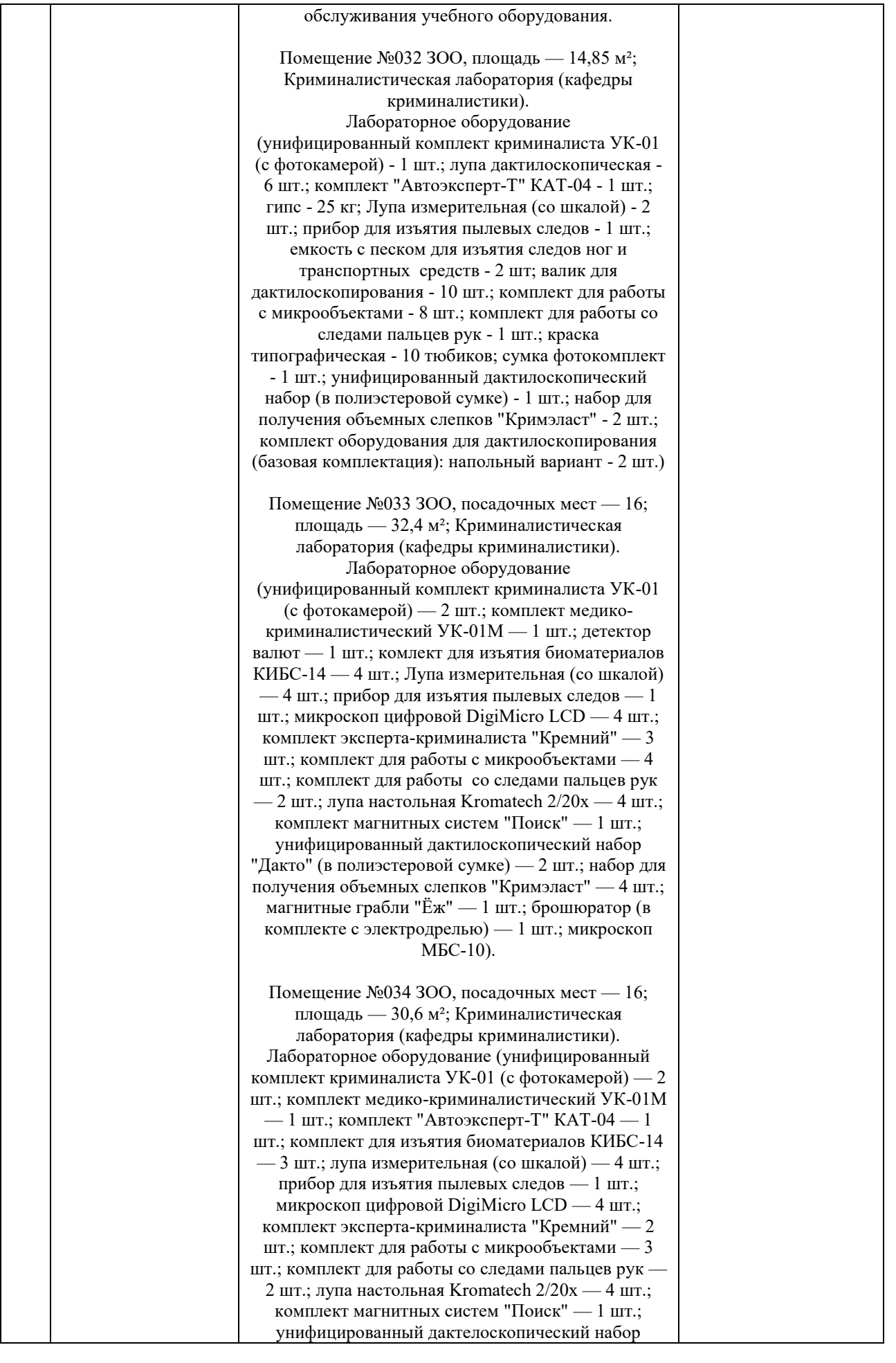

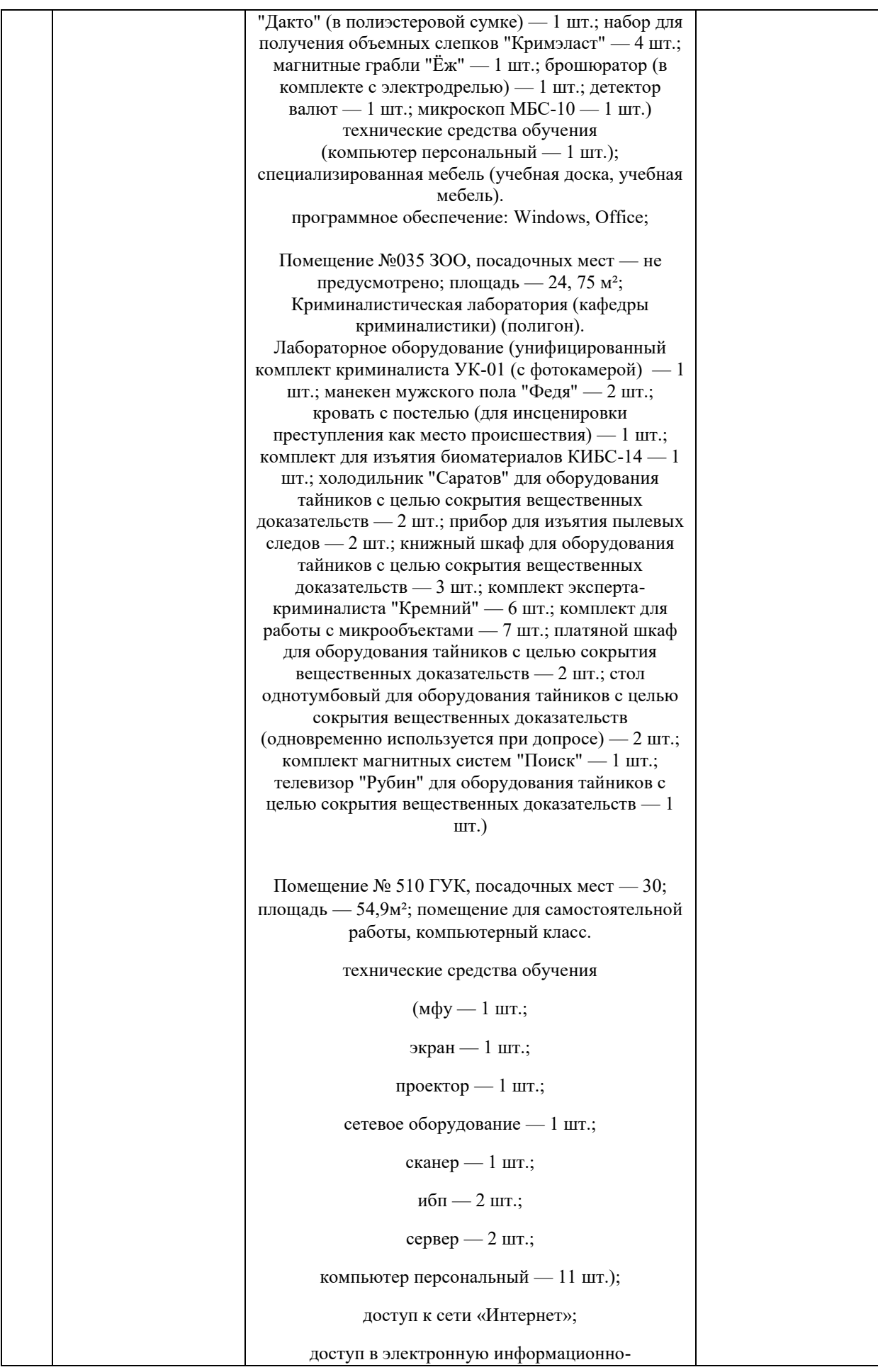

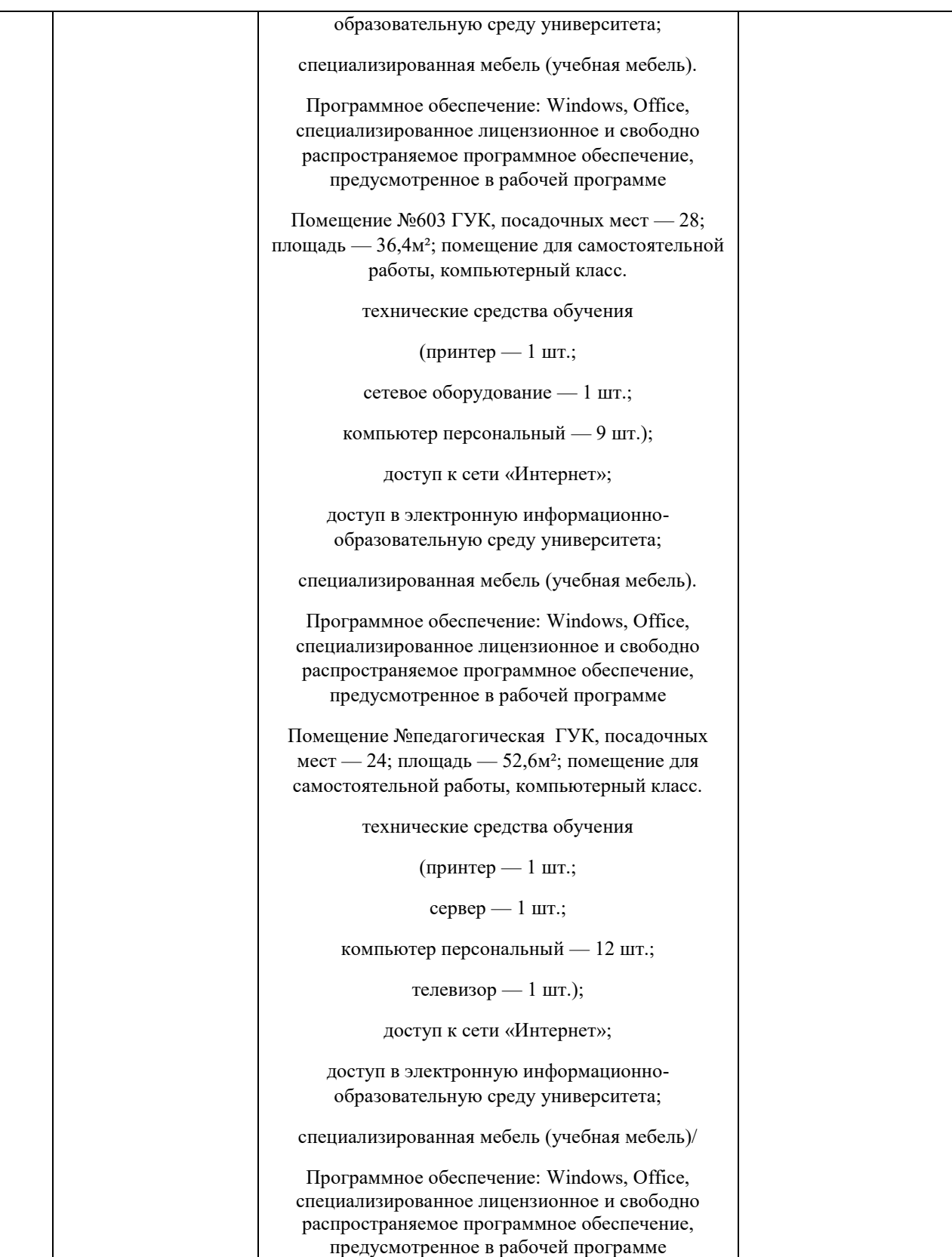